април 2019 г.

# Инструкции за употреба (наръчник) за QIAstat-Dx® Gastrointestinal Panel

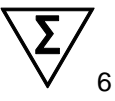

Версия 1

За ин витро диагностика

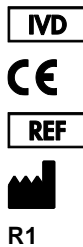

691411

QIAGEN GmbH, QIAGEN Strasse 1, D-40724 Hilden

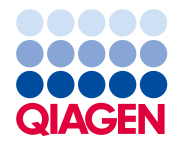

Sample to Insight

# Съдържание

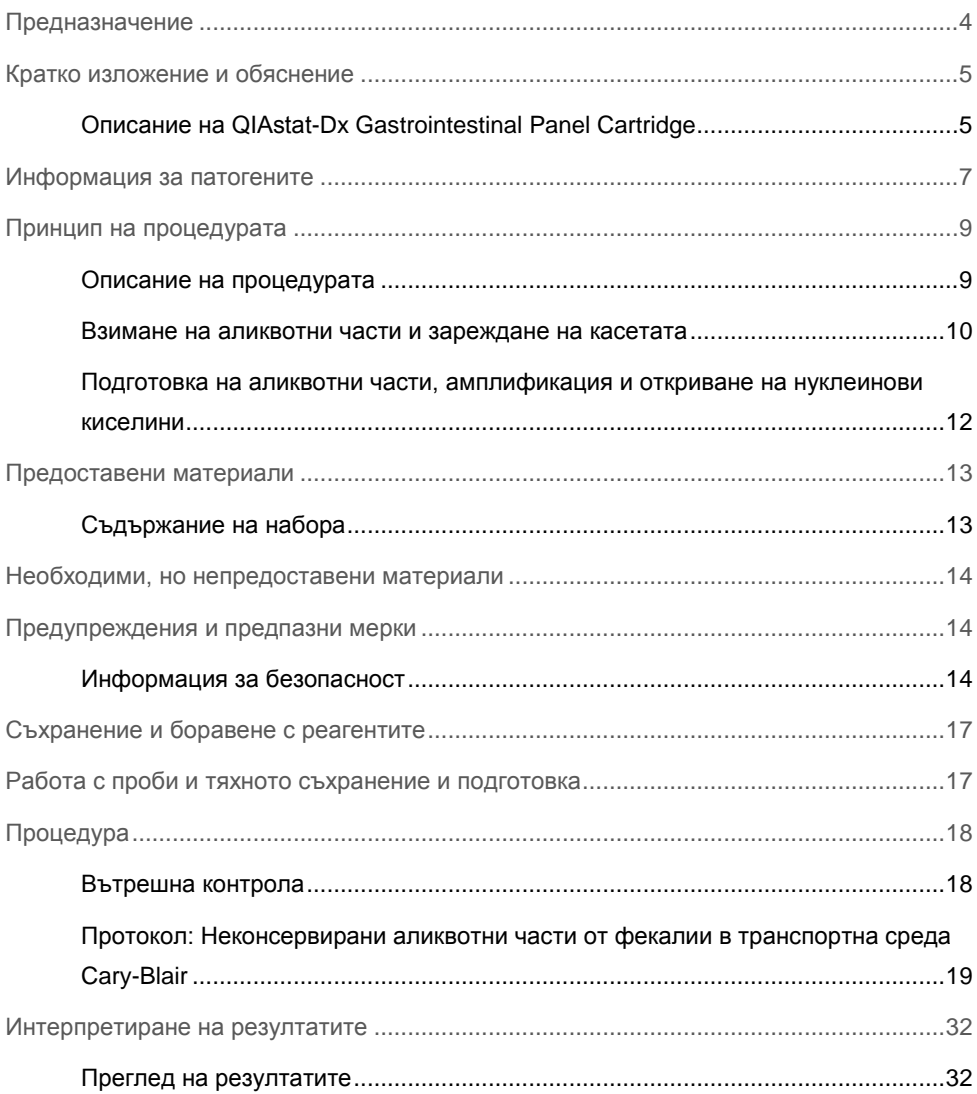

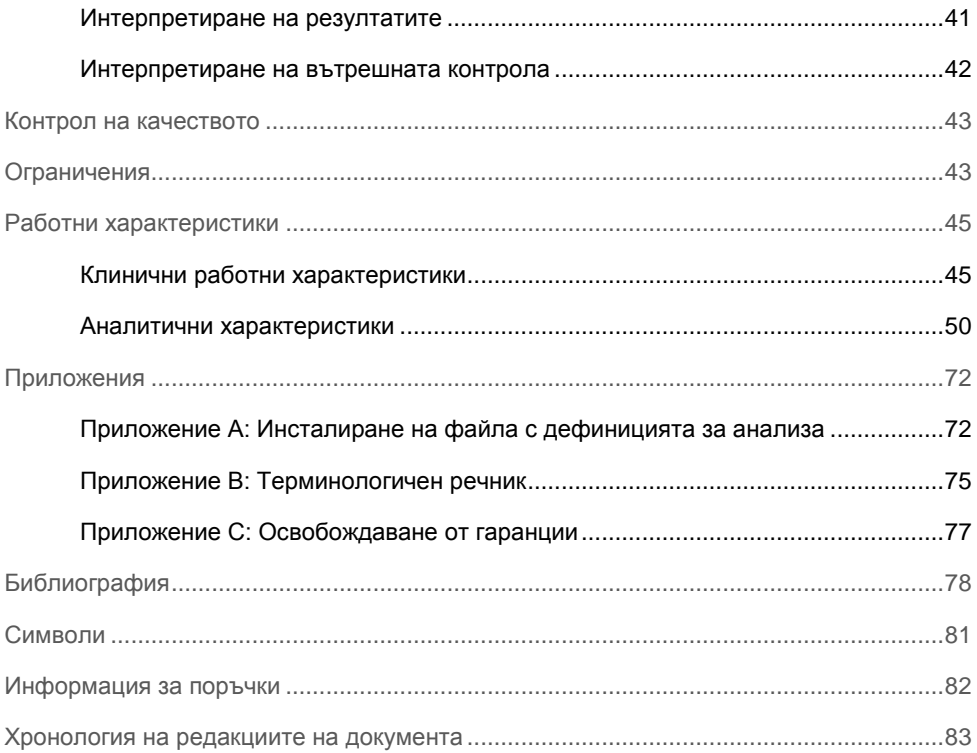

# <span id="page-3-0"></span>Предназначение

QIAstat-Dx® Gastrointestinal Panel представлява качествен тест, предназначен за анализиране на неконсервирани аликвотни части от фекалии в транспортна среда Cary-Blair, взети от пациенти с подозрения за гастроинтестинална инфекция, за наличие на вирусни, паразитни или бактериални нуклеинови киселини. Анализът е предназначен за употреба с QIAstat-Dx Analyzer 1.0 за интегрирано извличане на нуклеинови киселини и откриване с мултиплексна RT-PCR в реално време.

Следните патогени могат да се откриват и диференцират с QIAstat-Dx Gastrointestinal Panel: *Entamoeba histolytica*, *Cryptosporidium* spp., *Giardia lamblia*, *Cyclospora cayetanensis*, *Vibrio vulnificus*, *Vibrio parahaemolyticus*, *Vibrio cholerae*, *Campylobacter*  spp. (*Campylobacter jejuni*, *Campylobacter upsaliensis*, *Campylobacter coli*), *Salmonella*  spp., *Clostridium difficile* (*tcdA*/*tcdB*), *Yersinia enterocolitica*, ентеротоксигенна *E. coli* (ETEC), ентеропатогенна *E. coli* (EPEC), ентероагрегативна *E. coli* (EAEC), произвеждаща подобен на шига токсин *E. coli* (STEC [ентерохеморагична *E. coli*]), произвеждаща шига токсин *E. coli* (STEC) серотип O157:H7, ентероинвазивна *E. coli* (EIEC)/*Shigella*, *Plesiomonas shigelloides*, човешки аденовирус F40/F41, норовирус GI, норовирус GII, ротавирус A, астровирус и саповирус GI, GII, GIV и GV.

Резултатите от QIAstat-Dx Gastrointestinal Panel трябва да се интерпретират в контекста на всички приложими клинични и лабораторни констатации.

Характеристиките за ефективността на анализа са установени само за лица с гастроинтестинални симптоми.

QIAstat-Dx Gastrointestinal Panel е предназначен само за професионална употреба, а не за самоизследване.

QIAstat-Dx Gastrointestinal Panel е предназначен за ин витро диагностика.

### <span id="page-4-0"></span>Кратко изложение и обяснение

### <span id="page-4-1"></span>Описание на QIAstat-Dx Gastrointestinal Panel Cartridge

QIAstat-Dx Gastrointestinal Panel Cartridge представлява пластмасово изделие за еднократна употреба, което позволява извършване на напълно автоматизирани молекулярни анализи за откриване на гастроинтестинални патогени. Основните характеристики на QIAstat-Dx Gastrointestinal Panel Cartridge включват съвместимост с течни типове аликвотни части, херметично задържане на предварително заредените реагенти, необходими за анализ, както и напълно автономна работа. Всички стъпки за подготовка и анализиране на аликвотните части се изпълняват в касетата.

Всички реагенти, необходими за цялостното изпълнение на теста, са предварително заредени и затворени в QIAstat-Dx Gastrointestinal Panel Cartridge. Не е необходимо потребителят да влиза в контакт с реагентите и/или да ги манипулира. По време на анализа реагентите се обработват в касетата в аналитичния модул на QIAstat-Dx Analyzer 1.0 чрез пневматично направлявана микрофлуидика и не влизат в пряк контакт с изпълнителните механизми. QIAstat-Dx Analyzer 1.0 има въздушни филтри както за входящия, така и за изходящия въздушен поток, които допълнително предпазват околната среда. След теста касетата винаги остава херметически затворена, което значително улеснява безопасното ѝ депониране.

В касетата автоматично се извършват множество последователни стъпки, като се използва пневматично налягане за прехвърляне на аликвотните части и течностите през камерата за прехвърляне към целевите им местоположения.

След като QIAstat-Dx Gastrointestinal Panel Cartridge с аликвотнaта част бъде поставена в QIAstat-Dx Analyzer 1.0, следните стъпки от анализа се изпълняват автоматично:

- ⚫ Ресуспендиране на вътрешната контрола
- ⚫ Клетъчно лизиране по механичен и химичен път
- ⚫ Мембранно пречистване на нуклеинови киселини
- ⚫ Смесване на пречистените нуклеинови киселини с лиофилизирани реагенти от главната смес
- ⚫ Прехвърляне на определените аликвоти от елуат/главна смес в различни реакционни камери
- ⚫ Извършване на тестване с мултиплексна RT-PCR в реално време във всяка реакционна камера.

**Забележка**: Повишената флуоресценция, показваща откриване на целевия аналит, се открива директно във всяка реакционна камера.

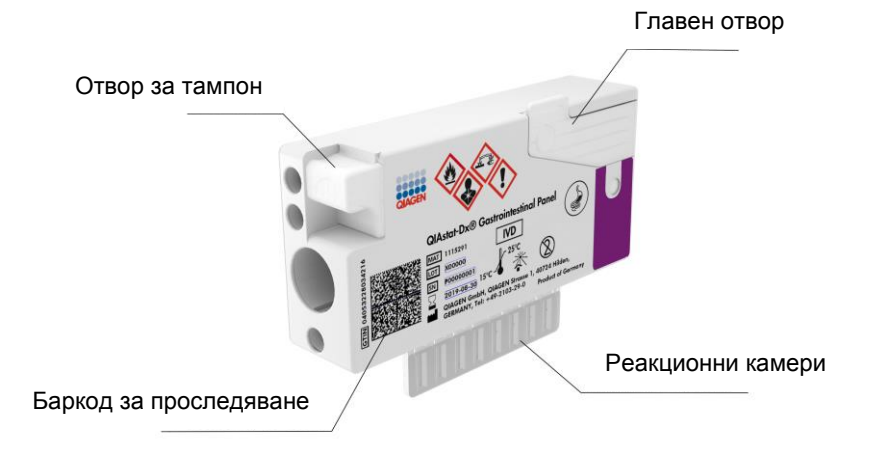

**Фигура 1. Конфигурация на QIAstat-Dx Gastrointestinal Panel Cartridge и нейните компоненти.**

**Забележка**: Отворът за тампон не се използва за анализа QIAstat-Dx Gastrointestinal Panel.

### <span id="page-6-0"></span>Информация за патогените

Острите гастроинтестинални инфекции може да бъдат причинени от различни патогени, включително паразити, бактерии и вируси, и обикновено се проявяват с почти неразличими клинични признаци и симптоми. Бързото и точно определяне на наличието или отсъствието на потенциални причинители подпомага вземането на навременни решения относно лечението, приемането в болница, контрола на инфекциите и връщането на пациента на работа и сред семейството. Това може също така значително да помогне за подобряване на противомикробните дейности и други важни за общественото здраве инициативи.

QIAstat-Dx Gastrointestinal Panel Cartridge позволява откриване и диференциране на 24 паразитни, вирусни и бактериални патогени, които причиняват гастроинтестинални симптоми. Тестването изисква малък обем на аликвотнaта част и минимално време с участие на оператора, а резултатите се получават приблизително след един час.

Патогените, които могат да се откриват и идентифицират с QIAstat-Dx Gastrointestinal Panel, са изброени в таблица 1 (на следващата страница).

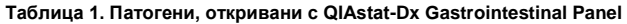

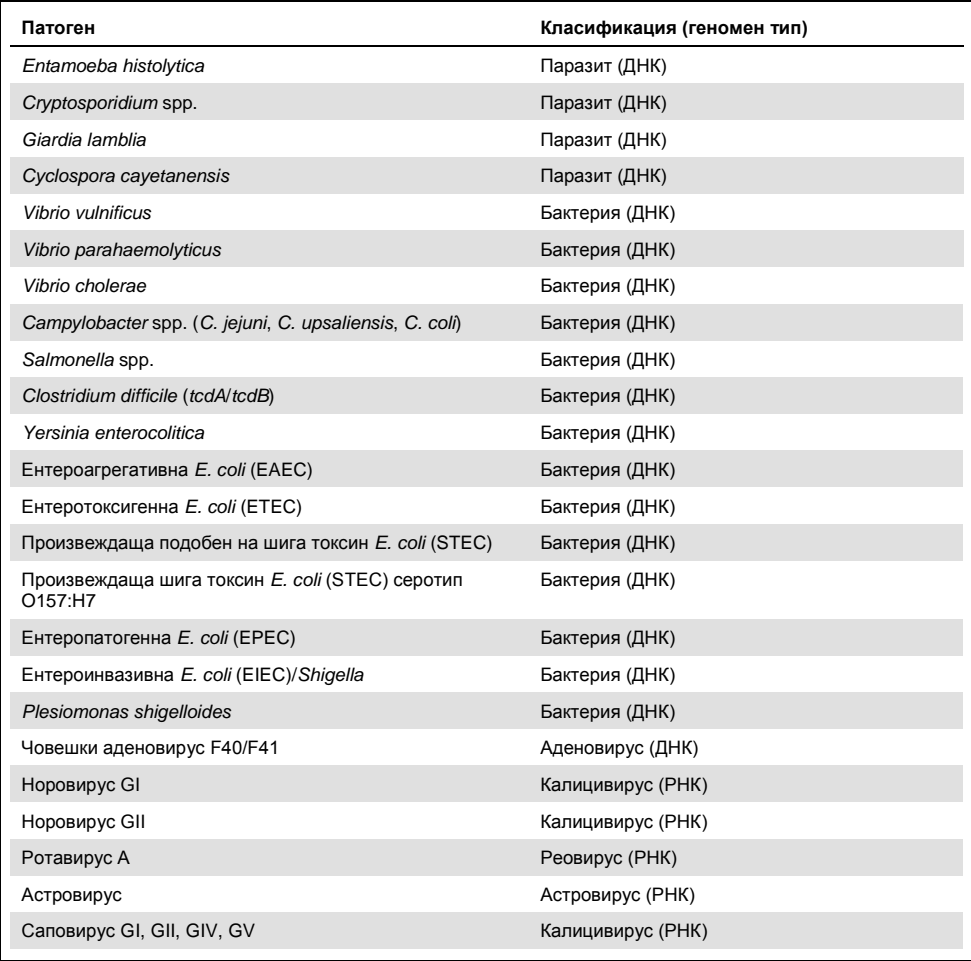

# <span id="page-8-0"></span>Принцип на процедурата

### <span id="page-8-1"></span>Описание на процедурата

Диагностични тестове с QIAstat-Dx Gastrointestinal Panel се извършват на QIAstat-Dx Analyzer 1.0. Всички етапи на подготовка и анализ на аликвотните части се извършват автоматично от QIAstat-Dx Analyzer 1.0. Аликвотни части се взимат и зареждат ръчно в QIAstat-Dx Gastrointestinal Panel Cartridge:

Преносна пипета се използва за накапване на течна аликвотнa част в главния отвор (фигура 2).

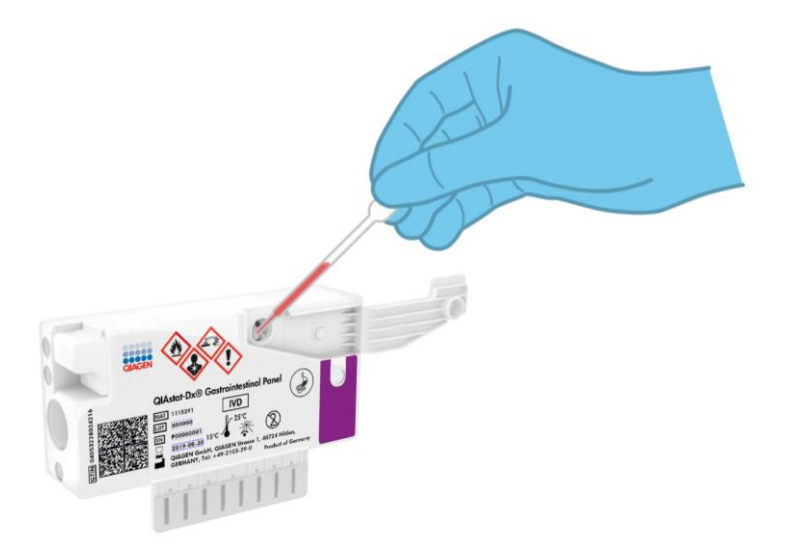

**Фигура 2. Накапване на течна аликвотнa част в главния отвор.**

### <span id="page-9-0"></span>Взимане на аликвотни части и зареждане на касетата

Взимането на аликвотни части и последващото им зареждане в QIAstat-Dx Gastrointestinal Panel Cartridge трябва да се извършва от персонал, обучен за безопасна работа с биологични аликвотни части.

Включени са следните стъпки, които трябва да се изпълняват от потребителя:

- 1. Взимане на аликвотнa част от фекалии.
- 2. Аликвотнaта част се поставя и ресуспендира в транспортна среда Cary-Blair съгласно инструкциите на производителя.

**Забележка**: Може да се използва оптимална концентрация 25–100 mg неконсервирани фекалии на ml транспортна среда Cary-Blair. Максималната използваема концентрация е 250 mg неконсервирани фекалии на ml транспортна среда Cary-Blair.

- 3. Информацията за аликвотнaта част се надписва ръчно или се закрепва етикет на аликвотнaта част върху QIAstat-Dx Gastrointestinal Panel Cartridge.
- 4. Течна аликвотнa част (фекалии, ресуспендирани в транспортна среда Cary-Blair) се зарежда ръчно в QIAstat-Dx Gastrointestinal Panel Cartridge:
	- 200 µl от аликвотнaта част се накапват в QIAstat-Dx Gastrointestinal Panel Cartridge с преносна пипета.

**Забележка**: Потребителят трябва да провери прозорчето за проверка на аликвотнaта част, за да се увери, че течната аликвотнa част е заредена (фигура 3 на следващата страница).

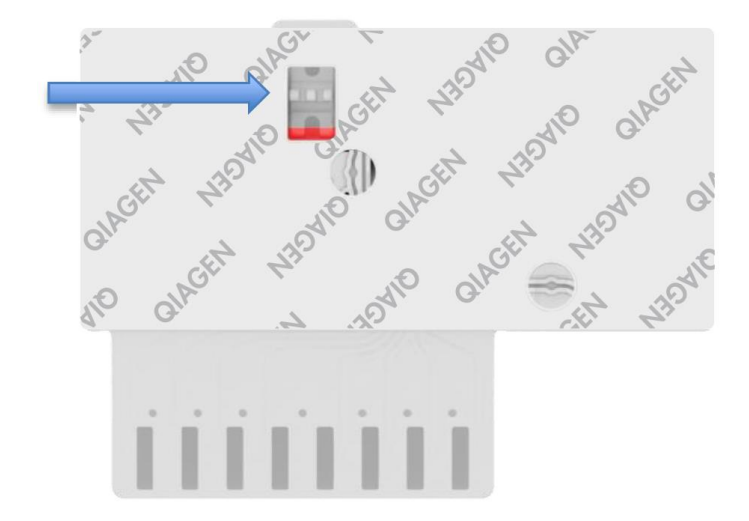

**Фигура 3. Прозорче за проверка на аликвотнaта част (синя стрелка).**

- 5. Баркодовете на аликвотнaта част и QIAstat-Dx Gastrointestinal Panel Cartridge се сканират в QIAstat-Dx Analyzer 1.0.
- 6. QIAstat-Dx Gastrointestinal Panel Cartridge се вкарва в QIAstat-Dx Analyzer 1.0.
- 7. Тестът се стартира на QIAstat-Dx Analyzer 1.0.

### <span id="page-11-0"></span>Подготовка на аликвотни части, амплификация и откриване на нуклеинови киселини

Извличането, амплификацията и откриването на нуклеинови киселини в аликвотнaта част се извършват автоматично от QIAstat-Dx Analyzer 1.0.

- 1. Течната аликвотнa част се хомогенизира и клетките се лизират в камерата за лизиране на QIAstat-Dx Gastrointestinal Panel Cartridge, която включва бързо въртящ се ротор и кварцови зърна, които ефективно разбиват клетките.
- 2. Нуклеиновите киселини се пречистват от лизираната аликвотнa част чрез свързване със силициева мембрана в пречиствателната камера на QIAstat-Dx Gastrointestinal Panel Cartridge при наличие на хаотропни соли и алкохол.
- 3. Пречистените нуклеинови киселини се елуират от мембраната в пречиствателната камера и се смесват с лиофилизираните чрез PCR химични вещества в камерата за сухи вещества на QIAstat-Dx Gastrointestinal Panel Cartridge.
- 4. Сместа от аликвотнaта част и реагентите за PCR се дозира в камерите за PCR на QIAstat-Dx Gastrointestinal Panel Cartridge, които съдържат лиофилизирани, специфични за анализа праймери и сонди.
- 5. QIAstat-Dx Analyzer 1.0 създава оптимални температурни условия за провеждане на ефективна мултиплексна RT-PCR в реално време и извършва флуоресцентни измервания в реално време за генериране на криви на амплификация.
- 6. Софтуерът на QIAstat-Dx Analyzer 1.0 интерпретира получените данни и контроли на процеса и извежда фиш за теста.

# <span id="page-12-0"></span>Предоставени материали

<span id="page-12-1"></span>Съдържание на набора

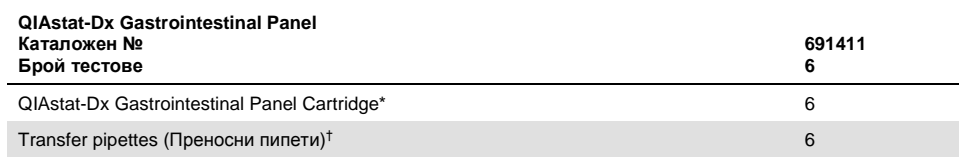

6 поотделно опаковани касети, съдържащи всички реагенти, необходими за подготовка на аликвотни части и мултиплексна RT-PCR в реално време, плюс вътрешна контрола.

 $\dagger$  6 поотделно опаковани преносни пипети за дозиране на течни аликвотни части в QIAstat-Dx Gastrointestinal Panel Cartridge.

# <span id="page-13-0"></span>Необходими, но непредоставени материали

QIAstat-Dx Gastrointestinal Panel е предназначена за употреба с QIAstat-Dx Analyzer 1.0. Преди да започнете тест, се уверете, че разполагате с:

- $\bullet$  QIAstat-Dx Analyzer 1.0 (поне един оперативен модул и един аналитичен модул) със софтуер версия 1.2 или по-нова\*
- ⚫ *Ръководство за потребителя на QIAstat-Dx Analyzer 1.0* (за употреба със софтуер версия 1.2 или по-нова)
- ⚫ Последният софтуер за файлове с дефиниции на анализи QIAstat-Dx за Gastrointestinal Panel, инсталиран на оперативния модул

### <span id="page-13-1"></span>Предупреждения и предпазни мерки

#### За ин витро диагностика

QIAstat-Dx Gastrointestinal Panel трябва да се използва от лабораторни специалисти, обучени в работата с QIAstat-Dx Analyzer 1.0.

### <span id="page-13-2"></span>Информация за безопасност

Когато работите с химикали, винаги носете подходяща лабораторна престилка, ръкавици за еднократна употреба и защитни очила. За повече информация вижте съответните информационни листове за безопасност (ИЛБ). Те са достъпни онлайн в PDF формат на www.qiagen.com/safety, където можете да намерите, прегледате и отпечатате ИЛБ за всеки набор QIAGEN® и неговите компоненти.

<sup>\*</sup> Апарати DiagCORE® Analyzer с QIAstat-Dx софтуер версия 1.2 или по-нова могат да се използват като алтернатива на апаратите QIAstat-Dx Analyzer 1.0.

Винаги носете подходящи лични предпазни средства – например ръкавици за еднократна употреба без талк, лабораторна престилка и предпазни очила. Пазете кожата, очите и лигавиците. При работа с аликвотни части сменяйте често ръкавиците.

Боравете с всички аликвотни части, използвани касети и преносни пипети като с агенти, пренасящи инфекции. Винаги съблюдавайте предпазните мерки, описани в съответните насоки, като например Protection of Laboratory Workers from Occupationally Acquired Infections, Approved Guideline (M29) (Защита на лаборантите от професионално придобити инфекции, одобрена насока M29) на Clinical and Laboratory Standards Institute*®* (Институт по клинични и лабораторни стандарти, CLSI) или други подходящи документи, предоставени от:

- $\bullet$  OSHA<sup>®</sup>: Администрация по безопасност и здраве при работа (Съединени американски щати)
- ACGIH<sup>®</sup>: Американска конференция на държавните индустриални хигиенисти (Съединени американски щати)
- ⚫ COSHH: Контрол на опасни за здравето вещества (Обединено кралство)

Спазвайте процедурите за безопасност при работа с биологични аликвотни части на Вашето здравно заведение. Изхвърляйте аликвотните части, QIAstat-Dx Gastrointestinal Panel Cartridge и преносните пипети съгласно съответните разпоредби.

QIAstat-Dx Gastrointestinal Panel Cartridge е затворено изделие за еднократна употреба, което съдържа всички реагенти, необходими за подготовка на аликвотни части и мултиплексна RT-PCR в реално време в QIAstat-Dx Analyzer 1.0. Не използвайте QIAstat-Dx Gastrointestinal Panel Cartridge, която е с изтекъл срок на годност, изглежда повредена или изпуска течност. Изхвърляйте използваните или повредени касети в съответствие с всички национални, щатски и местни нормативни разпоредби за здравето и безопасността.

Спазвайте стандартните лабораторни процедури за поддържане на работното място чисто и обеззаразено. Посочени са указания в публикации като *Biosafety in* 

*Microbiological and Biomedical Laboratories* (Биологична безопасност в микробиологични и биомедицински лаборатории) на Centers for Disease Control and Prevention (Центрове за контрол и предотвратяване на заболявания) и National Institutes of Health (Национални здравни институти) [\(www.cdc.gov/od/ohs/biosfty/biosfty.htm\)](http://www.cdc.gov/od/ohs/biosfty/biosfty.htm).

Следните предупреждения за опасност и мерки за безопасност се отнасят за компонентите на QIAstat-Dx Gastrointestinal Panel.

#### **QIAstat-Dx Gastrointestinal Panel Cartridge**

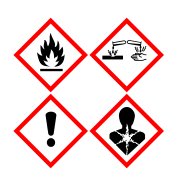

Съдържа: етанол; гуанидин хидрохлорид; гуанидин тиоцианат; изопропанол; протеиназа K; t-октилфеноксиполиетоксиетанол. Опасно! Силно запалими течност и пари. Опасно за здравето при поглъщане или вдишване. Може да бъде вреден при контакт с кожата. Причинява тежки изгаряния на кожата и сериозно увреждане на очите. Може да предизвика алергични или астматични симптоми или затруднения в дишането при вдишване. Може да предизвика сънливост или световъртеж. Вреден за водните организми, с дълготраен ефект. При контакт с киселини отделя силно токсичен газ. Има разяждащо действие върху дихателните пътища. Да се държи далеч от топлина/искри/открит пламък/горещи повърхности. Пушенето забранено. Избягвайте вдишване на прах/пушек/газ/дим/изпарения/аерозоли. Използвайте предпазни ръкавици/облекло/очила/маска за лице. Носете респираторни предпазни средства. ПРИ КОНТАКТ С ОЧИТЕ: Промивайте внимателно с вода в продължение на няколко минути. Свалете контактните лещи, ако има такива и доколкото това е възможно. Продължете с изплакването. ПРИ явна или предполагаема експозиция: Незабавно се обадете в ЦЕНТЪР ПО ТОКСИКОЛОГИЯ или на лекар. Изведете пострадалия на чист въздух и го поддържайте в удобно положение, за да може да диша.

# <span id="page-16-0"></span>Съхранение и боравене с реагентите

Съхранявайте QIAstat-Dx Gastrointestinal Panel Cartridge на сухо, чисто място при стайна температура (15–25 °C). Не изваждайте QIAstat-Dx Gastrointestinal Panel Cartridge или преносните пипети от отделните опаковки преди момента на употреба. При тези условия QIAstat-Dx Gastrointestinal Panel Cartridge могат да се съхраняват до датата на изтичане на срока на годност, отпечатана върху отделната опаковка. Датата на изтичане на срока на годност също е включена в баркода на QIAstat-Dx Gastrointestinal Panel Cartridge и се прочита от QIAstat-Dx Analyzer 1.0, когато касетата бъде поставена в апарата за изпълнение на тест.

# <span id="page-16-1"></span>Работа с проби и тяхното съхранение и подготовка

Аликвотни части от фекалии трябва да се взимат и обработват по процедурите, указани от производителя на транспортната среда Cary-Blair.

Препоръчителните условия за съхранение на проби от фекалии, ресуспендирани в транспортна среда Cary-Blair, са изброени по-долу:

- ⚫ До 4 часа при стайна температура 15–25 ˚C
- ⚫ До 3 дни в хладилник при 2–8 ˚C
- ⚫ До 24 дни замразени от –15 до –25 ˚C
- ⚫ До 24 дни замразени от –70 до –80 ˚C

# <span id="page-17-0"></span>Процедура

### <span id="page-17-1"></span>Вътрешна контрола

QIAstat-Dx Gastrointestinal Panel Cartridge включва пълна вътрешна контрола за обработка, титрувана като *Schizosaccharomyces pombe*. *Schizosaccharomyces pombe*  представляват дрожди (гъби), които са включени в касетата в сушено състояние и се рехидратират при зареждане на аликвотнa част. Този материал на вътрешната контрола проверява всички стъпки от аналитичния процес, включително хомогенизиране на аликвотнaта част, лизиране на вирусните и клетъчните структури (чрез химично и механично разрушаване), пречистване на нуклеиновите киселини, обратна транскрипция и PCR в реално време.

Положителен сигнал за вътрешната контрола показва, че всички стъпки на обработка, извършени от QIAstat-Dx Gastrointestinal Panel Cartridge, са успешни.

Отрицателният сигнал за вътрешната контрола не анулира положителните резултати за откритите и идентифицираните целеви организми, но прави невалидни всички отрицателни резултати в анализа. Затова, ако сигналът за вътрешната контрола е отрицателен, тестът трябва да се повтори.

<span id="page-18-0"></span>Протокол: Неконсервирани аликвотни части от фекалии в транспортна среда Cary-Blair

### Взимане, транспортиране и съхранение на аликвотни части

Вземете и ресуспендирайте аликвотнaта част от фекалии съгласно процедурите, препоръчани от производителя на транспортната среда Cary-Blair.

Зареждане на аликвотнa част в QIAstat-Dx Gastrointestinal Panel Cartridge

1. Отворете опаковката на QIAstat-Dx Gastrointestinal Panel Cartridge по перфорациите от двете страни (фигура 4).

**ВАЖНО**: След като се отвори опаковката, аликвотнaта част трябва да се вкара в QIAstat-Dx Gastrointestinal Panel Cartridge и да се зареди в QIAstat-Dx Analyzer 1.0 в рамките на 120 минути.

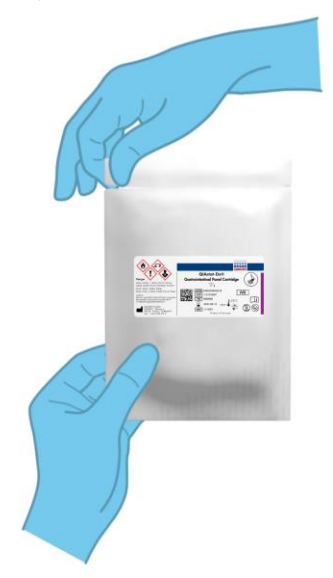

**Фигура 4. Отваряне на QIAstat-Dx Gastrointestinal Panel Cartridge.**

- 2. Извадете QIAstat-Dx Gastrointestinal Panel Cartridge от опаковката и я поставете с баркода към Вас.
- 3. Ръчно надпишете или залепете етикет с информация за аликвотнaта част върху QIAstat-Dx Gastrointestinal Panel Cartridge. Уверете се, че етикетът е поставен правилно и не закрива отвора на капака (фигура 5).

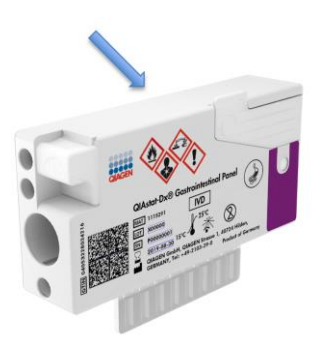

**Фигура 5. Местоположение на информацията за аликвотнaта част върху QIAstat-Dx Gastrointestinal Panel Cartridge.**

4. Отворете капака на главния отвор за аликвотнa част отпред на QIAstat-Dx Gastrointestinal Panel Cartridge (фигура 6 на следващата страница).

**ВАЖНО**: Не обръщайте и не разклащайте QIAstat-Dx Gastrointestinal Panel Cartridge, докато капакът на главния отвор е отворен. Главният отвор съдържа кварцови зърна за разбиването на аликвотнaта част. Кварцовите зърна може да паднат от QIAstat-Dx Gastrointestinal Panel Cartridge, ако се разклати, докато капакът е отворен.

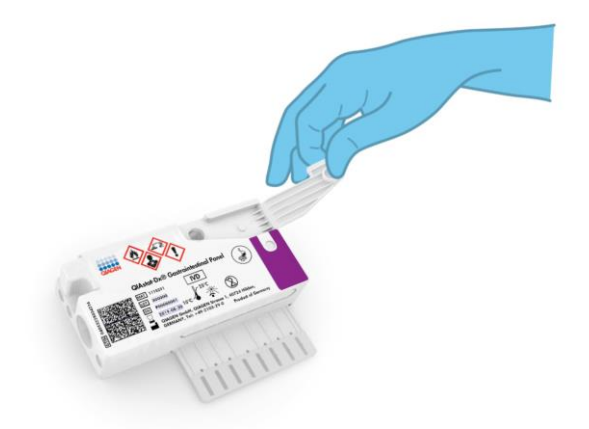

**Фигура 6. Отваряне на капака на главния отвор за аликвотнa част.**

5. Разбъркайте добре фекалиите в транспортната среда Cary-Blair – например, като разклатите енергично епруветката 3 пъти (фигура 7).

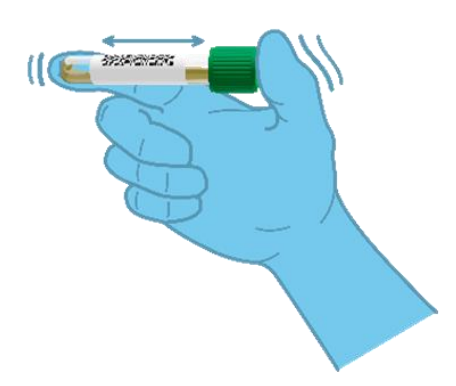

**Фигура 7. Разбъркване на аликвотни части от фекалии в транспортна среда Cary-Blair.**

6. Отворете епруветката с аликвотнaта част за тестване. С доставената преносна пипета изтеглете течност до второто деление на пипетата (тоест, 200 µl) (фигура 8).

**ВАЖНО**: Не изтегляйте въздух в пипетата. Ако в пипетата изтеглите въздух, внимателно върнете течността от пипетата обратно в епруветката и отново я изтеглете.

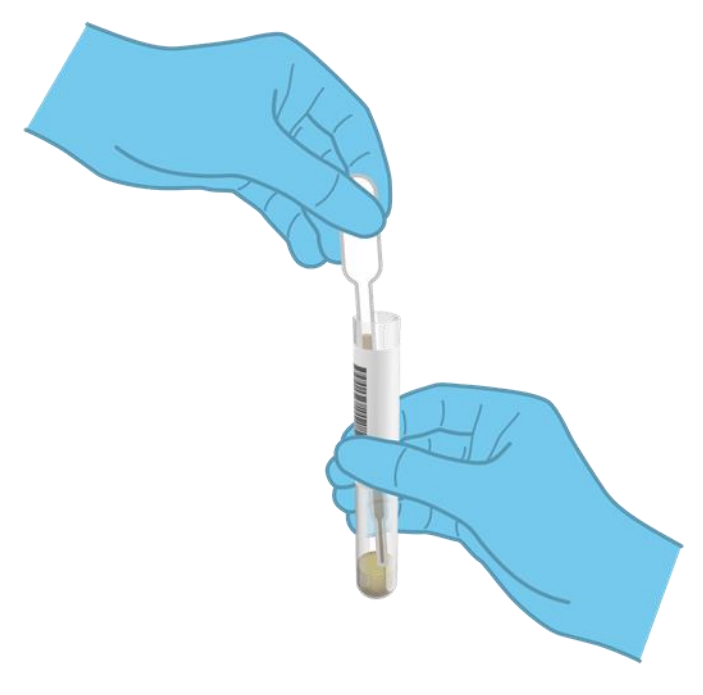

**Фигура 8. Изтегляне на аликвотнa част в доставената преносна пипета.**

7. Внимателно накапете 200 μl от аликвотнaта част в главния отвор на QIAstat-Dx Gastrointestinal Panel Cartridge с доставената преносна пипета за еднократна употреба (фигура 9).

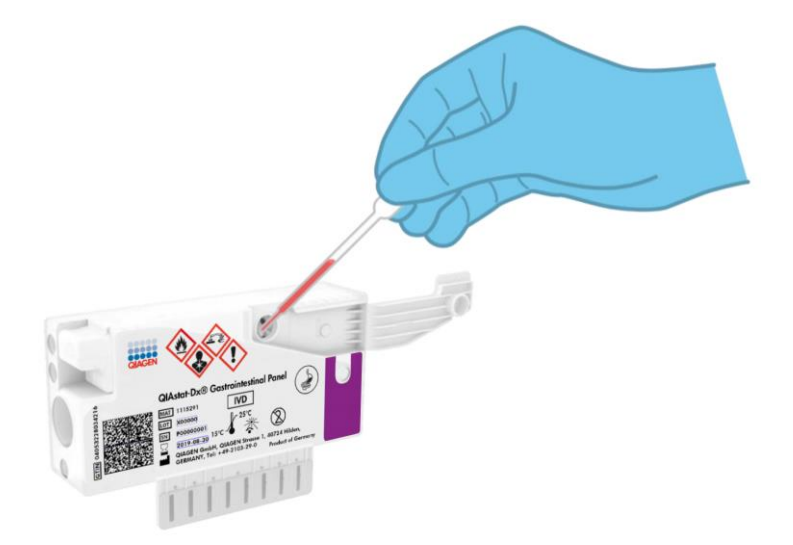

**Фигура 9. Накапване на аликвотнa част в главния отвор на QIAstat-Dx Gastrointestinal Panel Cartridge.**

8. Затворете добре капака на главния отвор, така че да щракне (фигура 10 на следващата страница).

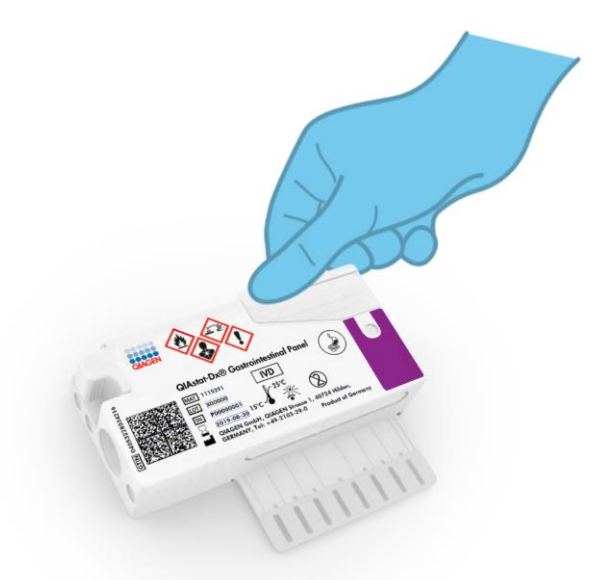

**Фигура 10. Затваряне на капака на главния отвор.**

9. Вижте прозорчето за проверка на QIAstat-Dx Gastrointestinal Panel Cartridge, за да се уверите, че аликвотнaта част е заредена (фигура 11 на следващата страница). Трябва да се вижда смес от аликвотнa част и кварцови зърна.

**ВАЖНО**: След като аликвотнaта част бъде поставена в QIAstat-Dx Gastrointestinal Panel Cartridge, касетата трябва да се зареди в QIAstat-Dx Analyzer 1.0 в рамките на 90 минути.

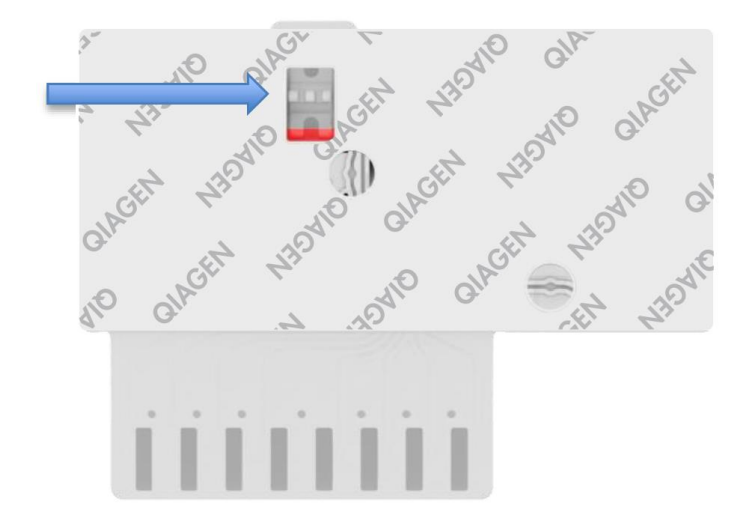

**Фигура 11. Прозорче за проверка на аликвотнaта част (синя стрелка).**

#### Стартиране на QIAstat-Dx Analyzer 1.0

10. Включете QIAstat-Dx Analyzer 1.0 с бутона за включване/изключване отпред на апарата.

**Забележка**: Превключвателят на захранването в задната част на аналитичния модул трябва да бъде в положение "I". Индикаторите за състоянието на QIAstat-Dx Analyzer 1.0 ще светнат в синьо.

- 11. Изчакайте, докато се покаже **основният** екран и индикаторите за състоянието на QIAstat-Dx Analyzer 1.0 светнат в зелено и престанат да мигат.
- 12. Влезте в QIAstat-Dx Analyzer 1.0, като въведете потребителско име и парола.

**Забележка**: Екранът **Login** (Влизане) ще се покаже, ако **User Access Control**  (Контрол на достъпа на потребителите) е активиран. Ако **User Access Control**  (Контрол на достъпа на потребителите) е изключен, няма да се изисква въвеждане на потребителско име и парола и ще се покаже **основният** екран.

13. Ако софтуерът за файлове с дефиниции на анализи не е инсталиран на QIAstat-Dx Analyzer 1.0, изпълнете инструкциите за инсталирането, преди да изпълните теста (вижте приложение A: Инсталиране на файла с дефиницията на анализа на страница [72](#page-71-1) за допълнителна информация).

#### Изпълнение на тест

- 14. Натиснете бутона **Run Test** (Изпълнение на тест) в горния десен ъгъл на сензорния екран на QIAstat-Dx Analyzer 1.0.
- 15. Когато получите указание, сканирайте баркода с идентификатора на аликвотнaта част в транспортната среда Cary-Blair или баркода с информация за аликвотнaта част отгоре на QIAstat-Dx Gastrointestinal Panel Cartridge (вижте стъпка 3) с вградения преден баркод четец на QIAstat-Dx Analyzer 1.0 (фигура 12 на следващата страница).

**Забележка**: Можете също така да въведете идентификатора на аликвотнaта част с виртуалната клавиатура на сензорния екран, като изберете полето **Sample ID**  (Идентификатор на аликвотнaта част).

**Забележка**: В зависимост от избраната системна конфигурация може също така в този момент да се наложи да въведете идентификатора на пациента.

**Забележка**: Инструкциите от QIAstat-Dx Analyzer 1.0 се показват в лентата **"Инструкции"** в долната част на сензорния екран.

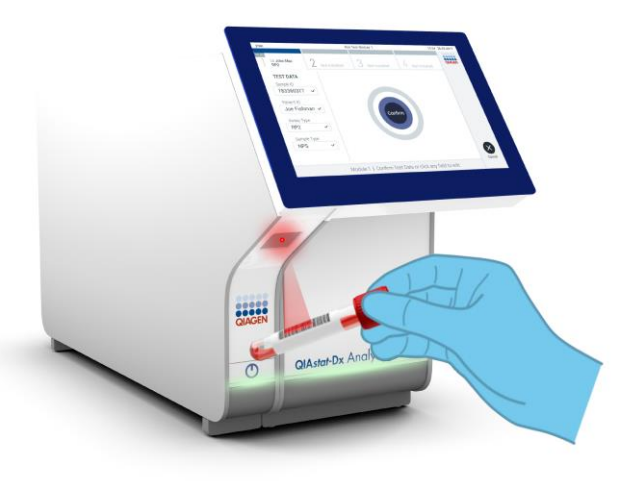

**Фигура 12. Сканиране на баркод с идентификатора на аликвотнaта част.**

16. Когато получите указание, сканирайте баркода на QIAstat-Dx Gastrointestinal Panel Cartridge, която ще се използва (фигура 13 на следващата страница). QIAstat-Dx Analyzer 1.0 автоматично разпознава анализа, който ще се изпълнява, според баркода на касетата.

**Забележка**: QIAstat-Dx Analyzer 1.0 не приема QIAstat-Dx Gastrointestinal Panel Cartridge с изтекъл срок на годност, вече използвани касети или касети за анализи, които не са инсталирани в апарата. В тези случаи ще се покаже съобщение за грешка и QIAstat-Dx Gastrointestinal Panel Cartridge ще бъде отхвърлена. Повече подробности за инсталирането на анализи ще намерите в *Ръководството за потребителя на QIAstat-Dx Analyzer 1.0*.

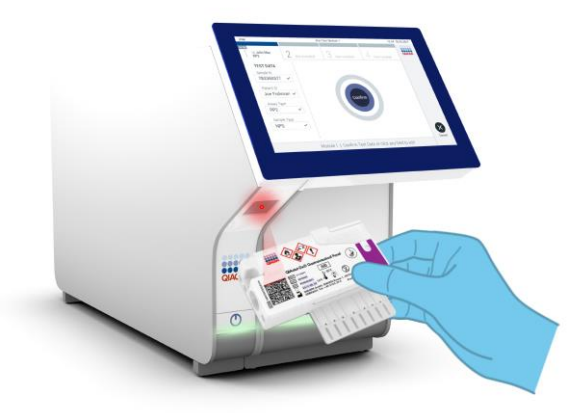

**Фигура 13. Сканиране на баркод на QIAstat-Dx Gastrointestinal Panel Cartridge.**

- 17. Ще се покаже екранът **Confirm** (Потвърждаване). Прегледайте въведените данни и направете необходимите промени, като избирате съответните полета на сензорния екран и редактирате информацията.
- 18. Когато всички показани данни са правилни, натиснете **Confirm** (Потвърждаване). Ако е необходимо, натиснете съответното поле, за да редактирате съдържанието му, или изберете **Cancel** (Отмяна), за да отмените теста (фигура 14).

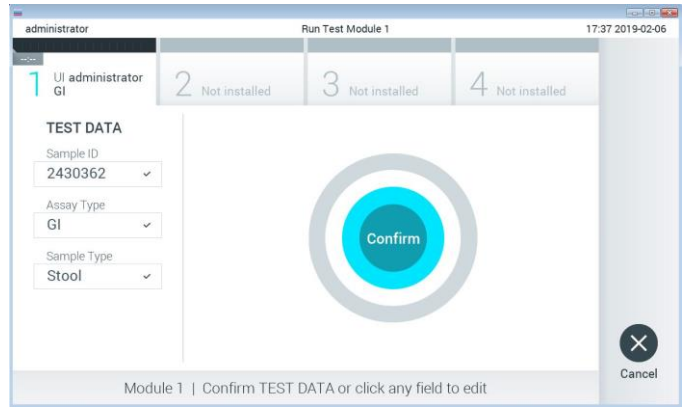

**Фигура 14. Потвърждаване на въведени данни.**

19. И двата капака за аликвотнa част – на отвора за тампон и главния отвор – на QIAstat-Dx Gastrointestinal Panel Cartridge трябва да бъдат здраво затворени. Когато входът за поставяне на касети отгоре на QIAstat-Dx Analyzer 1.0 се отвори автоматично, поставете QIAstat-Dx Gastrointestinal Panel Cartridge с баркода отляво и реакционните камери отдолу (фигура 15).

**Забележка**: QIAstat-Dx Gastrointestinal Panel Cartridge не трябва да се натиска, за да влезе в QIAstat-Dx Analyzer 1.0. Поставете я правилно във входа за поставяне на касети и QIAstat-Dx Analyzer 1.0 автоматично ще я придвижи в аналитичния модул.

**Забележка**: Отворът за тампон не се използва за анализа QIAstat-Dx Gastrointestinal Panel.

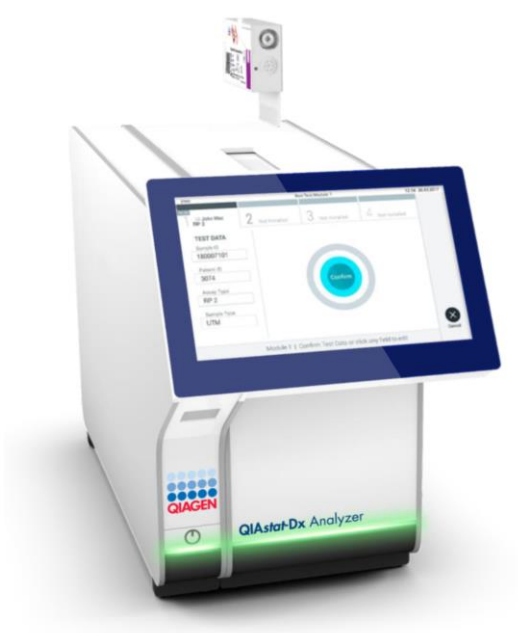

**Фигура 15. Поставяне на QIAstat-Dx Gastrointestinal Panel Cartridge в QIAstat-Dx Analyzer 1.0.**

20. След като установи QIAstat-Dx Gastrointestinal Panel Cartridge, QIAstat-Dx Analyzer 1.0 автоматично ще затвори капака на входа за поставяне на касети и ще стартира изпълнението на теста. За стартиране на изпълнението не е необходимо допълнително действие от оператора.

**Забележка**: QIAstat-Dx Analyzer 1.0 няма да приеме QIAstat-Dx Gastrointestinal Panel Cartridge, която не е била използвана и сканирана при подготовката на теста. Ако е поставена касета, различна от сканираната, ще се генерира грешка и касетата автоматично ще бъде извадена.

**Забележка**: До този момент можете да отмените изпълнението на теста, като натиснете бутона **Cancel** (Отмяна) в долния десен ъгъл на сензорния екран.

**Забележка**: В зависимост от системната конфигурация може да е необходимо операторът отново да въведе потребителската парола, за да стартира изпълнението на теста.

**Забележка**: Капакът на входа за поставяне на касети ще се затвори автоматично след 30 секунди, ако във входа не бъде поставена QIAstat-Dx Gastrointestinal Panel Cartridge. Ако това се случи, повторете процедурата, като започнете от стъпка 18.

- 21. Докато се изпълнява тестът, оставащото време от изпълнението се показва на сензорния екран.
- 22. След като тестът бъде изпълнен, ще се покаже екранът **Eject** (Изваждане) (фигура 16 на следващата страница) и на лентата за състоянието на модулите ще се покаже резултатът от теста в един от следните варианти:
	- ТЕСТ COMPLETED (ТЕСТЪТ Е ИЗПЪЛНЕН): Тестът е изпълнен успешно
	- TEST FAILED (ТЕСТЪТ Е НЕУСПЕШЕН): По време на теста е възникнала грешка
	- TEST CANCELED (ТЕСТЪТ Е ОТМЕНЕН): Потребителят е отменил теста

**ВАЖНО**: Ако тестът е неуспешен, в раздела "Отстраняване на проблеми" в *Ръководството за потребителя на QIAstat-Dx Analyzer 1.0* ще намерите възможните причини и инструкции как да продължите.

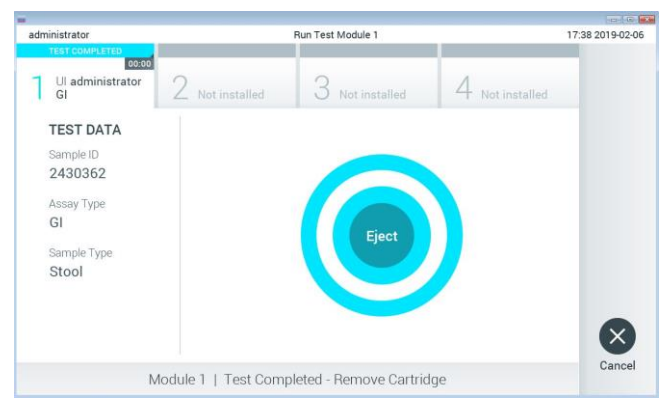

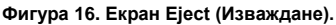

23. Натиснете **Eject** (Изваждане) на сензорния екран, за да извадите QIAstat-Dx Gastrointestinal Panel Cartridge и я депонирайте като биологично опасен отпадък в съответствие с всички национални, щатски и местни нормативни разпоредби за здравето и безопасността. QIAstat-Dx Gastrointestinal Panel Cartridge трябва да се извади, когато входът за поставяне на касети се отвори и извади касетата. Ако касетата не бъде извадена след 30 секунди, тя автоматично ще влезе обратно в QIAstat-Dx Analyzer 1.0 и капакът на входа за поставяне на касети ще се затвори. Ако това стане, натиснете **Eject** (Изваждане), за да отворите отново капака на входа за поставяне на касети, след което извадете касетата.

**ВАЖНО**: Използваните QIAstat-Dx Gastrointestinal Panel Cartridge трябва да се изхвърлят. Не може да се използват повторно касети за тестове, чието изпълнение е започнало, но след това е отменено от оператора, или за които е открита грешка.

24. След като QIAstat-Dx Gastrointestinal Panel Cartridge бъде извадена, ще се покаже екранът **Summary** (Резюме) с резултатите. Повече подробности ще намерите в "Интерпретиране на резултатите" на страница [32.](#page-31-0) За да започнете процедурата за изпълнение на друг тест, натиснете **Run Test** (Изпълнение на тест).

**Забележка**: Повече информация за използването на QIAstat-Dx Analyzer 1.0 ще намерите в *Ръководството за потребителя на QIAstat-Dx Analyzer 1.0*.

# <span id="page-31-0"></span>Интерпретиране на резултатите

### <span id="page-31-1"></span>Преглед на резултатите

QIAstat-Dx Analyzer 1.0 автоматично интерпретира и записва резултатите от теста. След изваждане на QIAstat-Dx Gastrointestinal Panel Cartridge автоматично се показва екранът **Summary** (Резюме) с резултатите (фигура 17).

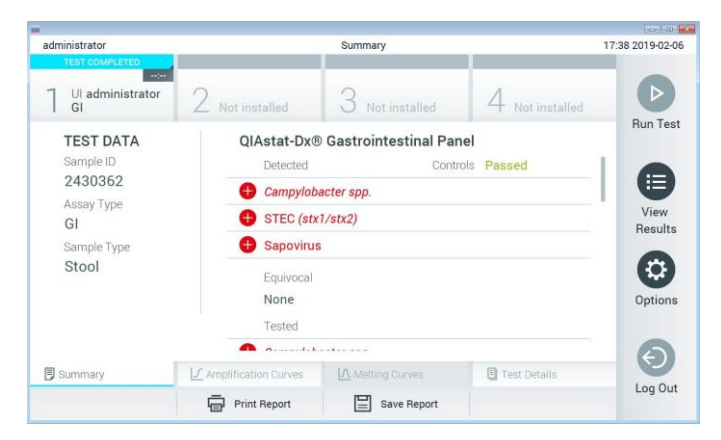

**Фигура 17. Примерен екран Summary (Резюме) с резултатите, показващ Test Data (Данни за теста) в лявото каре и Test Summary (Резюме за теста) в основното каре.**

Основната част от екрана съдържа следните списъци и обозначава резултатите с оцветяване и символи:

- Първият списък, под заглавието "Detected" (Открити), включва всички открити и идентифицирани патогени в аликвотната част, със знак  $\bigoplus$  отпред и оцветени в червено.
- Вторият списък, под заглавието "Equivocal" (Двусмислени), не се използва. "Equivocal" (Двусмислени) резултати не се използват в QIAstat-Dx Gastrointestinal Panel. Затова списъкът "Equivocal" (Двусмислени) винаги ще бъде празен.

● Третият списък, под заглавието "Tested" (Тествани), включва всички тествани патогени в аликвотнaта част. Патогените, които са открити и идентифицирани в аликвотната част, се предшестват от знака  $\bigoplus$  и са оцветени в червено. Патогените, които са тествани, но не са открити, се предшестват от знака  $\blacksquare$  и са оцветени в зелено. Невалидните патогени също са показани в този списък.

**Забележка**: Откритите и идентифицираните патогени в аликвотнaта част се изброяват в двата списъка – "Detected" (Открити) и "Tested" (Тествани).

Ако тестът не завърши успешно, ще се покаже съобщение "Failed" (Неуспешен), следвано от конкретния код на грешката.

В лявата част на екрана се показват следните данни за теста:

- Sample ID (Идентификатор на аликвотната част)
- ⚫ Patient ID (Идентификатор на пациента) (ако има)
- Assay Type (Вид анализ)
- Sample Type (Вид аликвотна част)

В зависимост от правата за достъп на оператора се дават допълнителни данни за анализа в разделите в долната част на екрана (например графики на амплификация и подробности за теста).

Може да се експортира фиш с данните от анализа към външно USB устройство за съхранение. Поставете USB устройството за съхранение в един от USB портовете на QIAstat-Dx Analyzer 1.0 и натиснете **Save Report** (Запис на фиш) в долната лента на екрана. Този фиш може да се експортира по всяко време след това с избиране на теста от **списъка View Results** (Преглед на резултатите).

Фишът може да се изпрати и към принтера с натискане на **Print Report** (Отпечатване на фиш) в долната лента на екрана.

### Преглед на кривите на амплификация

За да видите кривите на амплификация от теста на откритите патогени, натиснете  $p$ аздела  $\angle$  **Amplification Curves** (Криви на амплификация) (фигура 18).

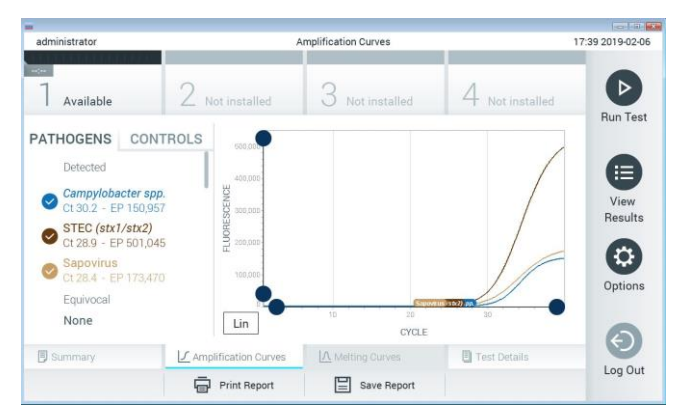

**Фигура 18. Екран Amplification Curves (Криви на амплификация) (раздел PATHOGENS (ПАТОГЕНИ)).**

Вляво се показват подробности за тестваните патогени и контроли, а в центъра – кривите на амплификация.

**Забележка**: Ако **User Access Control** (Контрол на достъпа на потребителите) е включен на QIAstat-Dx Analyzer 1.0, екранът **Amplification Curves** (Криви на амплификация) е достъпен само за оператори със съответните права на достъп.

Натиснете раздела **PATHOGENS** (ПАТОГЕНИ) отляво, за да се покажат графиките, съответстващи на тестваните патогени. Натиснете името на патогена, за да изберете кои патогени да се показват в графиката на амплификацията. Може да изберете един, няколко или нито един патоген. На всеки патоген в избрания списък ще се зададе цвят, съответстващ на кривата на амплификация, свързана с патогена. Неизбраните патогени ще се показват в сиво.

Съответните стойности за  $C_T$  и флуоресценция в крайна точка (EP) са дадени под всяко име на патоген.

Натиснете раздела **CONTROLS** (КОНТРОЛИ) от лявата страна, за да видите контролите в графиката на амплификацията. Натиснете кръгчето до името на контролата, за да я изберете или отмените нейния избор (фигура 19).

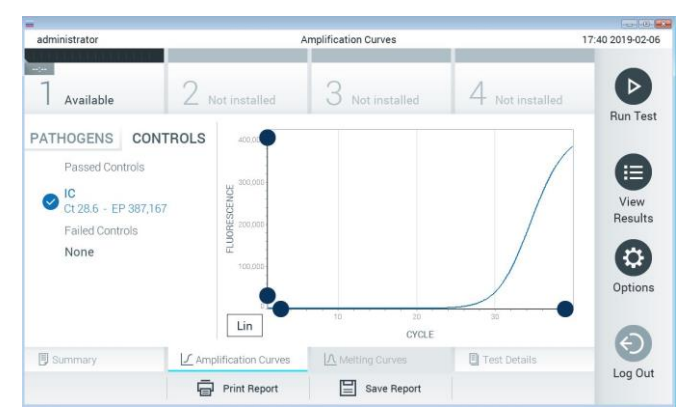

**Фигура 19. Екран Amplification Curves (Кливи на амплификация) (раздел CONTROLS (КОНТРОЛИ)).**

Графиката на амплификация показва кривата от данните за избраните патогени или контроли. За да превключите между логаритмична и линейна скала за оста Y, натиснете бутона **Lin** (Линейна) или **Log** (Логаритмична) в долния ляв ъгъл на графиката.

Мащабът на осите X и Y може да се регулира със **сините хващачи** на всяка ос. Натиснете и задръжте **син хващач**, след което го придвижете до желаното място по оста. Придвижете **син хващач** до началото на оста, за да върнете стойностите по подразбиране.

### Преглед на подробности за теста

Натиснете **Test Details** (Подробности за теста) в лентата с разделите в долната част на сензорния екран, за да прегледате резултатите по-подробно. Превъртете надолу, за да видите пълния фиш.

Следващите Test Details (Подробности за теста) са дадени в центъра на екрана (фигура 20 на следващата страница):

- ⚫ User ID (Идентификатор на потребител)
- Cartridge SN (Сериен номер на касетата)
- Cartridge Expiration Date (Срок на годност на касетата)
- ⚫ Module SN (Сериен номер на модула)
- ⚫ Test Status (Състояние на теста) Completed (Изпълнен), Failed (Неуспешен) или Canceled by operator (Отменен от оператора)
- ⚫ Код на грешката (ако има)
- Test Start Date and Time (Начална дата и час на теста)
- Test Execution Time (Време за изпълнение на теста)
- $\bullet$  Assay Name (Име на анализа)
- Test ID (Идентификатор на теста)
- ⚫ Test Result (Резултат от теста):
	- Positive (Положителен) (ако поне един гастроинтестинален патоген е открит/идентифициран)
	- Negative (Отрицателен) (ако няма открит гастроинтестинален патоген)
	- Failed (Неуспешен) (възникнала е грешка или тестът е отменен потребителя)
- Списък на тестваните аналити в анализа, със С<sub>Т</sub> и флуоресценция в крайна точка при положителни сигнал
- Вътрешна контрола със  $C_T$  и флуоресценция в крайна точка
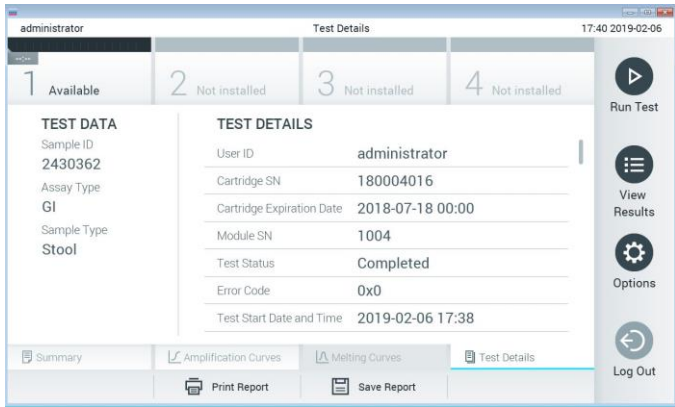

**Фигура 20. Примерен екран, показващ Test Data (Данни за теста) в левия панел и Test Details (Подробности за теста) в основния панел.**

Преглед на резултатите от предишни тестове

За да видите резултати от предишни тестове, съхранени в хранилището за резултати, натиснете **View Results** (Преглед на резултатите) на лентата с главното меню (фигура 21).

| administrator              |                | <b>Test Results</b> |                  |                               |                |                      |
|----------------------------|----------------|---------------------|------------------|-------------------------------|----------------|----------------------|
| $\rightarrow$<br>Available |                | Not installed       | Not installed    |                               | Not installed  | D<br><b>Run Test</b> |
| Sample ID                  | Assay          | Operator ID         | Date/Time<br>Mod |                               | Result         |                      |
| 2430362                    | GI             | administrator       |                  | 2019-02-06 17:38              | $\bigcirc$ pos | E                    |
| 2430362                    | <b>RP</b>      | administrator       | T                | 2019-02-06 17:33              | pos            | View<br>Results      |
| 14                         | GI             | administrator       | ï                | 2019-02-06 13:54              | pos.           |                      |
| 12                         | RP.            | administrator       |                  | 2019-02-06 13:42 <b>D</b> pos |                | ٠<br>Options         |
|                            | K<br>$\langle$ | Page 1 of 1         | $\rightarrow$    | $\geq$                        |                |                      |
| Remove Filter              |                | ≡<br>Print Report   | Save Report      |                               | Search         | Log Out              |

**Фигура 21. Примерен екран View Results (Преглед на резултатите).**

За всеки изпълнен тест се дава следната информация (фигура 22):

- Sample ID (Идентификатор на аликвотната част)
- Assay (Анализ) (име на анализ за тест, което е "GI" за Gastrointestinal Panel)
- Operator ID (Идентификатор на оператора)
- Mod (аналитичен модул, в който е изпълнен тестът)
- ⚫ Date/Time (Дата/час) (датата и часът на завършване на теста)
- ⚫ Result (Резултат) (резултатът от теста: positive (положителен) [pos], negative (отрицателен) [neg], failed (неуспешен) [fail] или successful (успешен) [suc])

**Забележка**: Ако **User Access Control** (Контрол на достъпа на потребителите) е включен на QIAstat-Dx Analyzer 1.0, данните, за които потребителят няма права на достъп, ще бъдат скрити със звездички.

Изберете един или повече резултати от тестове, като натиснете **сивото кръгче** вляво от идентификатора на аликвотнaта част. До избраните резултати ще се покаже **отметка**. Можете да отмените избора на резултати от тестове, като натиснете тази **отметка**. Целият списък с резултати може да се избере с натискане на **кръгчето** с **отметка** на горния ред (фигура 22).

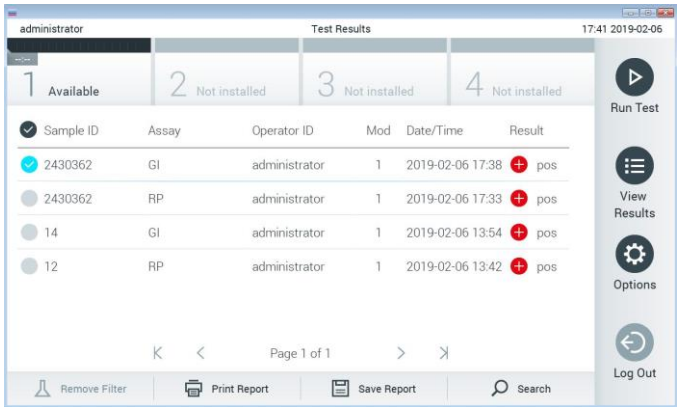

**Фигура 22. Примерен екран на избор на Test Results (Резултати от теста) във View Results (Преглед на резултатите).**

Натиснете някъде в реда с теста, за да видите резултата за конкретен тест.

Натиснете заглавие на графа (например **Sample ID** (Идентификатор на аликвотнaта част)), за да сортирате списъка във възходящ или низходящ ред по съответния параметър. Във всеки момент списъкът може да се сортира само по една графа.

В графата **Result** (Резултат) е показан резултатът от всеки тест (таблица 2):

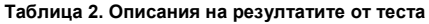

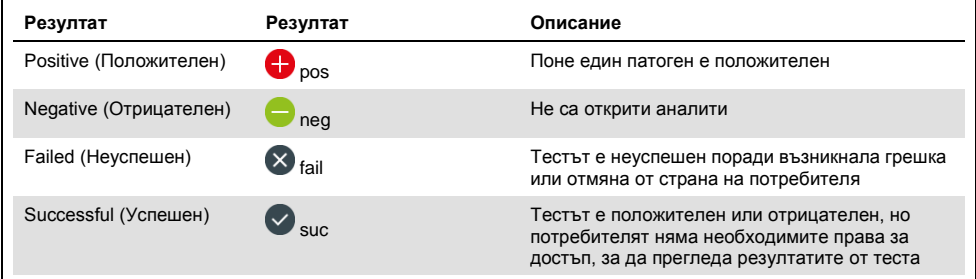

С QIAstat-Dx Analyzer 1.0 трябва да има свързан принтер и правилният драйвер трябва да бъде инсталиран. Натиснете **Print Report** (Отпечатване на фиш), за да отпечатате фишовете за избраните резултати.

Натиснете **Save Report** (Запис на фиш), за да запишете фишовете за избраните резултати в PDF формат на външно USB устройство за съхранение.

Изберете вида на фиша: **List of Tests** (Списък с тестове) или **Test Reports** (Фишове за тестове).

Натиснете **Search** (Търсене), за да търсите резултатите от тестовете по **Sample ID** (Идентификатор на аликвотнaта част), **Assay** (Анализ) и **Operator ID** (Идентификатор на оператор). Въведете текста за търсене с виртуалната клавиатура и натиснете **Enter** (Въвеждане), за да започнете търсенето. В резултатите от търсенето ще се покажат само записите, съдържащи търсения текст.

Ако списъкът с резултати е бил филтриран, търсенето ще се извършва само във филтрирания списък.

Натиснете и задръжте заглавие на графа, за да приложите филтър по съответния параметър. За някои параметри – например **Sample ID** (Идентификатор на аликвотнaта част) – ще се покаже виртуалната клавиатура, за да може да се въведе текстът за търсене на филтъра.

За други параметри – например **Assay** (Анализ) – ще се отвори диалогов прозорец със списък от анализи, съхранени в хранилището. Изберете един или повече анализи, за да филтрирате само тестовете, които са изпълнени с избраните анализи.

Символът Т вляво от заглавието на графата показва, че филтърът по тази графа е активен.

Може да премахнете филтър, като натиснете **Remove Filter** (Премахване на филтър) в лентата с подменюто.

Експортиране на резултати в USB устройство

От всеки раздел на екрана **View Results** (Преглед на резултатите) можете да изберете **Save Report** (Запис на фиш), за да експортирате и запишете копие от резултатите от теста в PDF файл на USB устройство. USB портът се намира отпред на QIAstat-Dx Analyzer 1.0.

## Отпечатване на резултати

С QIAstat-Dx Analyzer 1.0 трябва да има свързан принтер и правилният драйвер трябва да бъде инсталиран. Натиснете **Print Report** (Отпечатване на фиш), за да изпратите копие от резултатите от теста към принтера.

# Интерпретиране на резултатите

Резултатът за гастроинтестинален организъм се интерпретира като "Positive" (Положителен), когато съответният анализ с PCR е положителен освен за EPEC, STEC и STEC O157:H7. Интерпретирането на резултатите за EPEC, STEC и STEC O157:H7 следва обосновката, обяснена в таблица 3 по-долу.

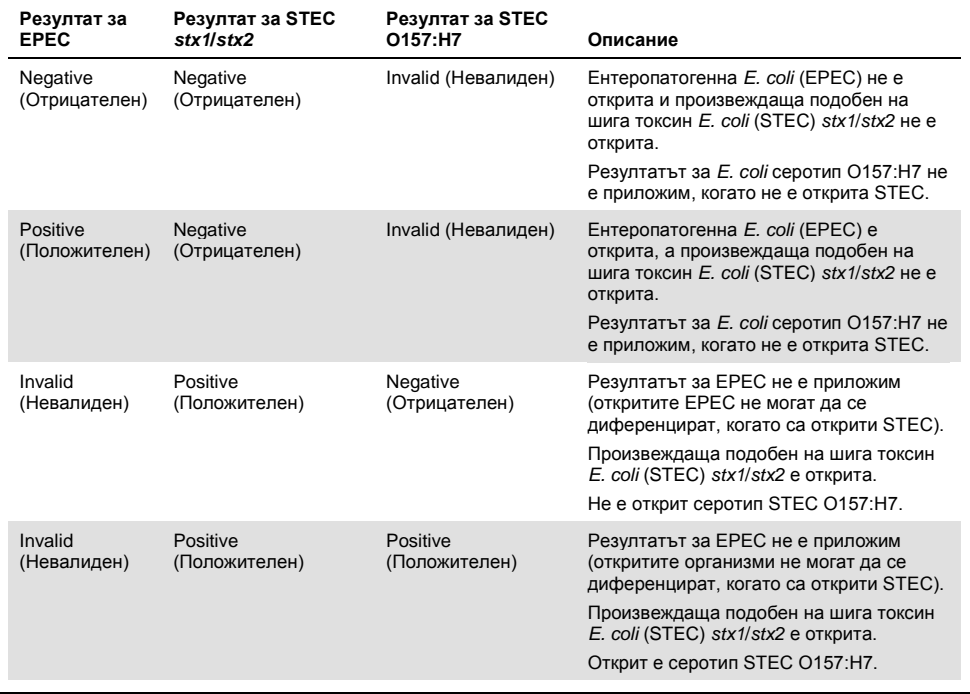

#### **Таблица 3. Интерпретиране на резултатите за EPEC, STEC и STEC O157:H7**

# Интерпретиране на вътрешната контрола

# Резултатите от вътрешната контрола се интерпретират по таблица 4.

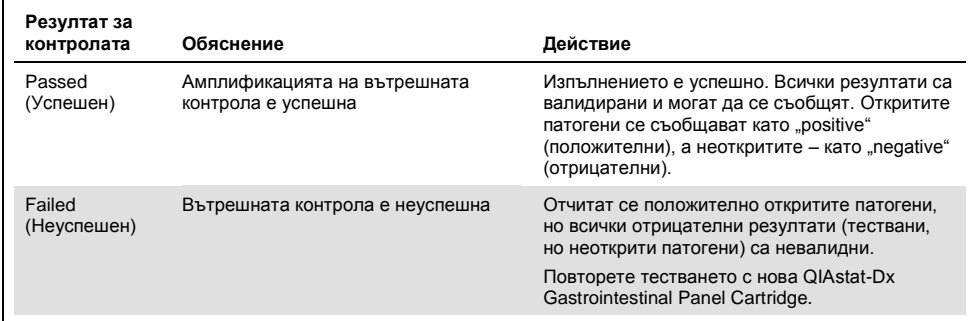

# **Таблица 4. Интерпретиране на резултати от вътрешна контрола**

# Контрол на качеството

В съответствие със сертифицираната по ISO система за управление на качеството на QIAGEN всяка партида от QIAstat-Dx Gastrointestinal Panel е преминала изпитване по предварително определени спецификации, за да се гарантира постоянно качество на продукта.

# Ограничения

- ⚫ Резултатите от QIAstat-Dx Gastrointestinal Panel не са предназначени да служат като единствена основа за диагностициране, лечение или други решения относно пациента.
- ⚫ Положителните резултати не изключват коинфекция с организми, които не са включени в QIAstat-Dx Gastrointestinal Panel. Откритите агенти може да не са категоричната причина за заболяването.
- ⚫ Отрицателните резултати не изключват възможност за инфекция на стомашночревния тракт. Чрез този анализ не се откриват всички агенти на остра гастроинтестинална инфекция, а чувствителността при някои клинични условия може да се различава от описаната в листовката.
- ⚫ Отрицателният резултат от QIAstat-Dx Gastrointestinal Panel не изключва инфекциозното естество на синдрома. Отрицателните резултати от анализа може да се дължат на няколко фактора и комбинирането им, включително неправилно боравене с аликвотните части, отклонения в последователностите на нуклеиновите киселини, изследвани от анализа, инфекции от организми, които не са включени в анализа, нива на включени в анализа организми, които са под границата на откриване за анализа, както и употреба на определени лекарства, терапии или агенти.
- ⚫ QIAstat-Dx Gastrointestinal Panel не е предназначен за тестване на аликвотни части, различни от описаните в настоящите инструкции за употреба. Работните характеристики на теста са установени само с неконсервирани аликвотни части

от фекалии, ресуспендирани в транспортна среда Cary-Blair, от лица с остри гастроинтестинални симптоми.

- ⚫ QIAstat-Dx Gastrointestinal Panel е предназначен за употреба съвместно с използваните при стандартните грижи култури за възстановяване, серотипизиране и/или тестване за антимикробна податливост на организмите, когато е приложимо.
- ⚫ Резултатите от QIAstat-Dx Gastrointestinal Panel трябва да се интерпретират от обучен здравен специалист в контекста на всички приложими клинични, лабораторни и епидемиологични констатации.
- ⚫ QIAstat-Dx Gastrointestinal Panel може да се използва само с QIAstat-Dx Analyzer 1.0.\*
- ⚫ QIAstat-Dx Gastrointestinal Panel представлява качествен анализ и не дава количествена стойност за откритите организми.
- ⚫ Възможно е да има упорити паразитни, вирусни и бактериални нуклеинови киселини ин виво, дори ако организмът не е жизнеспособен или инфекциозен. Откриването на целеви маркер не означава, че съответният организъм е причинител на инфекцията или клиничните симптоми.
- ⚫ Откриването на вирусни, паразитни и бактериални нуклеинови киселини зависи от правилното взимане, боравене, транспортиране, съхранение и зареждане на аликвотните части в QIAstat-Dx Gastrointestinal Panel Cartridge. Неправилното изпълнение на всеки от гореспоменатите процеси може да доведе до неправилни резултати, включително грешни положителни или грешни отрицателни.
- ⚫ Чувствителността и специфичността на анализа за конкретни организми и общо за всички организми са характерни параметри за ефективността на даден анализ и не трябва да се променят в зависимост от преваленса. За разлика от това, както отрицателните, така и положителните прогностични стойности в резултатите от теста зависят от преваленса на заболяването/организма. Имайте предвид, че по-висок преваленс благоприятства положителните, а по-нисък – отрицателните прогностични стойности в резултатите от теста.
- \* Апарати DiagCORE Analyzer с QIAstat-Dx софтуер версия 1.2 или по-нова могат да се използват като алтернатива на апаратите QIAstat-Dx Analyzer 1.0.

# Работни характеристики

# Клинични работни характеристики

Проведено е клинично проучване с цел оценка на работните характеристики на анализа QIAstat-Dx Gastrointestinal Panel за маркировка CE.

Конфигурацията на проучването е обзервационна, ретроспективна, използваща клинични аликвотни части, останали от участници с признаци и симптоми на стомашно-чревна инфекция. От участващите центрове се изисква да тестват замразени ретроспективни аликвотни части съгласно протокол и конкретни за центъра инструкции.

Отговарящите на условията аликвотни части са от неконсервирани фекалии или фекалии в Cary-Blair, получени от пациенти с предполагаема стомашно-чревна инфекция, проявяваща се в клиничен стомашно-чревен синдром, включващ някой от следните типични признаци и симптоми: диария, повръщане, болка в корема и/или повишена температура.

В проучването участва една (1) болнична лаборатория и центърът на производителя.

Тествани са общо 361 клинични аликвотни части от лабораторния център на участващата болница и центъра на производителя – съответно 235 и 126 аликвотни части. Мнозинството отрицателни аликвотни части в проучването се тестват в центъра на производителя (88 аликвотни части). Аликвотните части са тествани преди това с най-различни молекулярни методи, включително анализа BD MAX<sup>®</sup> Enteric Parasite Panel (всички паразити), Allplex® Gastrointestinal Panel (панели 1–3) и FilmArray® Gastrointestinal Panel. В случай на несъгласувани резултати аликвотните части се тестват повторно с един от горните методи – прилага се мнозинството от анализа FilmArray Gastrointestinal Panel – и правилото 2 от 3: резултатът, получен чрез 2 метода, се приема за верен. Преди анализ аликвотните части се съхраняват на –80 °C като фекалии в среда Cary-Blair.

Всички методи на тестване са изпълнени съгласно инструкциите на съответния производител.

От 361 включени аликвотни части 5 аликвотни части се изключват от проучването, при което остават 356 аликвотни части за оценка и анализ. Тези 356 аликвотни части осигуряват общо 546 оценими резултата. От тези резултати QIAstat-Dx Gastrointestinal Panel правилно открива 425 патогена (верни положителни резултати), а 91 резултата са верни отрицателни. QIAstat-Dx Gastrointestinal Panel не успява да открие 9 патогена (грешни отрицателни) и открива 21 патогена, които не са открити с нито един от сравнителните методи (грешни положителни). Следва да се отбележи, че 2 грешни положителни резултата са в аликвотни части, напълно отрицателни със сравнителните методи.

Клиничната чувствителност или процентът на съвпадение на положителните резултати (Positive Percent Agreement, PPA) е изчислен като 100% × [TP/(TP + FN)]. Верен положителен (True Positive, TP) означава, че QIAstat-Dx Gastrointestinal Panel и сравнителните методи дават положителен резултат за организма, а грешен отрицателен (False Negative, FN) означава, че QIAstat-Dx Gastrointestinal Panel дава отрицателен резултат, а резултатите от сравнителните методи за разрешаване са положителни. Специфичността или процентът на съвпадение на отрицателните резултати (Negative Percent Agreement, NPA) е изчислен като 100% × [TN/(TN + FP)]. Верен отрицателен (True Negative, TN) означава, че QIAstat-Dx Gastrointestinal Panel и сравнителните методи дават отрицателен резултат, а грешен положителен (False Positive, FP) означава, че QIAstat-Dx Gastrointestinal Panel дава положителен резултат, а резултатите от сравнителните методи са отрицателни. За изчисляване на клиничната специфичност на отделните патогени са използвани общите достъпни резултати, от които са извадени верните и грешните положителни резултати за организмите. За всяка точкова оценка е изчислен точен биномен двустранен 95% доверителен интервал.

Проучваните клинични работни характеристики на анализа и отделните патогени са показани в таблица 5 на следващата страница.

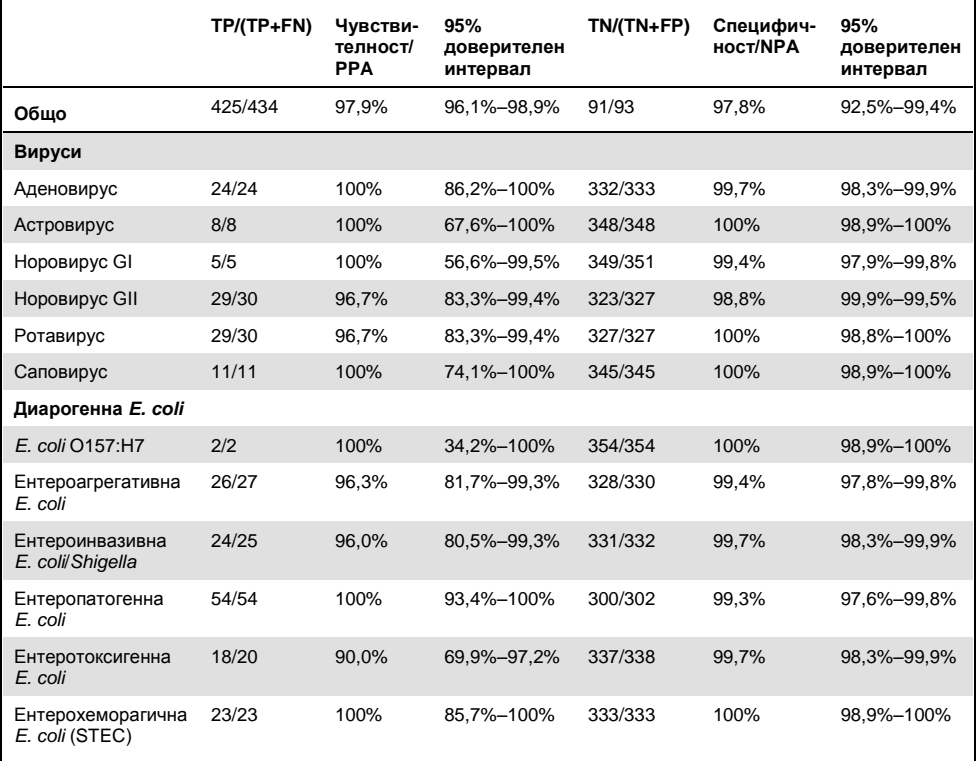

#### **Таблица 5. Клинична чувствителност (PPA) и специфичност (NPA) заедно с 95% доверителни интервали за общия анализ QIAstat-Dx Gastrointestinal Panel, както и за отделните организми от панела**

#### **(Таблица 5, продължение)**

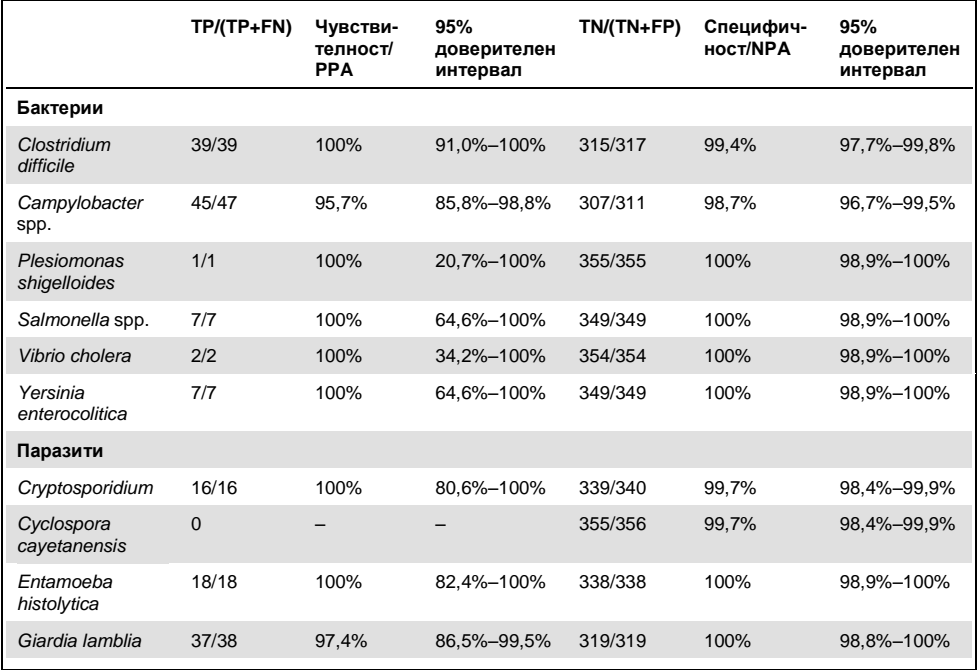

8 аликвотни части са неуспешни при първия тест. Седем (7) от тях са успешни при повторния тест. Една аликвотнa част трябва да се тества повторно два пъти. Честотата на успеваемост на първия тест е 97,7% (343/351), а при повторно тестване – 99,7%.

#### Заключение

QIAstat-Dx Gastrointestinal Panel демонстрира висококачествени клинични работни характеристики. Общата чувствителност и специфичност на анализа са съответно 97,9% (95% доверителен интервал, 96,1%–98,9%) и 97,8% (95% доверителен интервал, 92,5%–99,4%).

Анализът показва добри работни характеристики за всички отделни категории патогени и организми, включително паразитите, които по-лесно се пропускат в клиничната лаборатория поради сложността и уменията, необходими за поставяне на диагноза.

# Аналитични характеристики

# Чувствителност (граница на откриване)

Аналитичната чувствителност или границата на откриване (Limit of Detection, LoD) се определя като най-ниската концентрация, при която ≥ 95% от тестваните аликвотни части генерират положителен сигнал.

Стойността LoD на QIAstat-Dx Gastrointestinal Panel е определена за всеки аналит с избрани щамове за отделните патогени, които могат да се откриват с QIAstat-Dx Gastrointestinal Panel. В симулиран матрикс на аликвотни части от фекалии (отрицателни аликвотни части, ресуспендирани в транспортна среда Copan® Cary-Blair) се внасят един или повече патогена и се тестват на 20 повторения.

Отделните стойности на LoD за всеки целеви щам на QIAstat-Dx Gastrointestinal Panel са дадени в таблица 6 (на следващата страница).

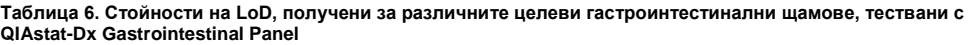

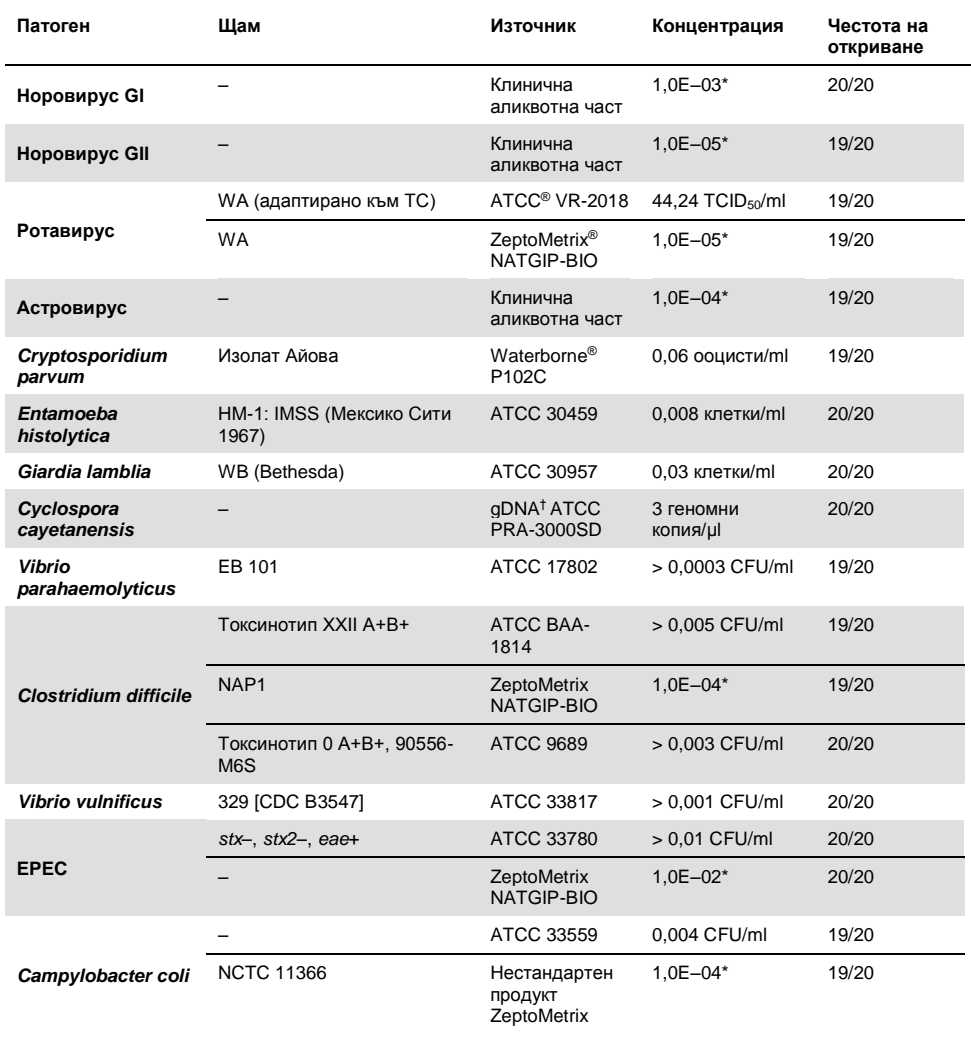

### **(Таблица 6, продължение)**

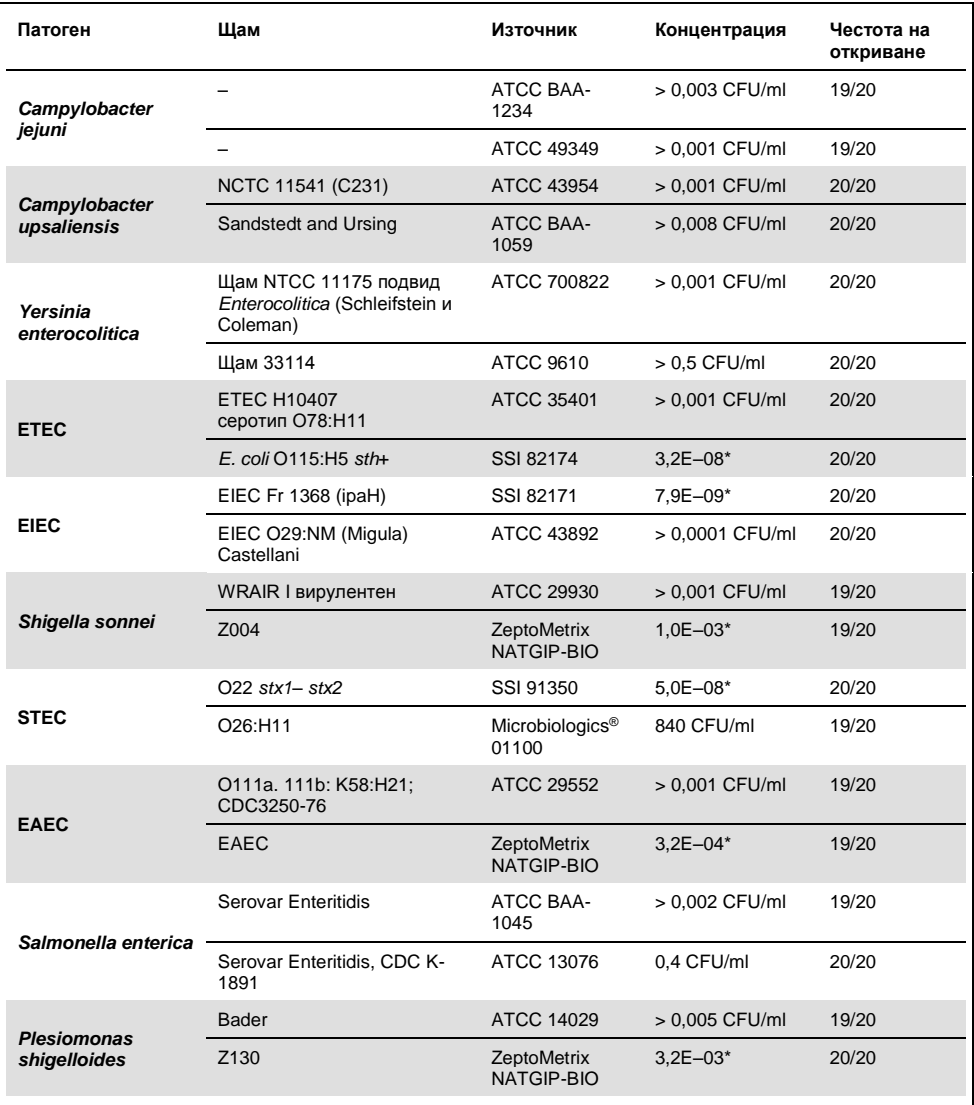

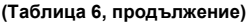

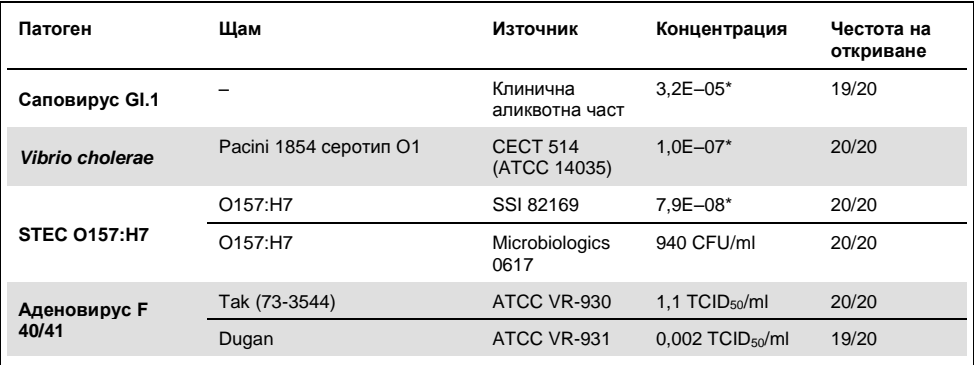

\* Относително разреждане от начална концентрация.

† Количествена синтетична ДНК от *Cyclospora cayetanensis*.

# Устойчивост на анализа

Утвърждаването на устойчивите работни характеристики на анализа е оценено чрез анализиране на работните характеристики на вътрешна контрола в клинични аликвотни части от фекалии. Тридесет (30) отделни неконсервирани аликвотни части от фекалии в транспортна среда Cary-Blair, отрицателни за всички патогени, които могат да се открият, са анализирани с QIAstat-Dx Gastrointestinal Panel.

Всички тествани аликвотни части показват положителен резултат и валидни работни характеристики за вътрешната контрола на QIAstat-Dx Gastrointestinal Panel.

## <span id="page-52-0"></span>Ексклузивност (аналитична специфичност)

Проучването на ексклузивността е проведено с компютърен анализ и ин витро тестване за оценка на аналитичната специфичност на QIAstat-Dx Gastrointestinal Panel за гастроинтестинални или неинтестинални организми, които не са включени в панела. Тези организми включват проби, които са свързани, но се отличават от стомашно-чревните организми в панела или които може да присъстват в проби, взети от целевата популация за тестване.

Избраните организми са клинично значими (разпространяват се в стомашно-чревния тракт или причиняват стомашно-чревни симптоми), често се срещат в кожната флора или лабораторните замърсители или са микроорганизми, с които може да е заразена голяма част от популацията.

Аликвотните части се подготвят чрез внасяне на потенциални кръстосано реактивни организми в симулиран матрикс на аликвотни части от фекалии в най-високата възможна концентрация за съответния организъм – 10<sup>6</sup> CFU/ml за целеви бактериални организми, 10<sup>6</sup> клетки/ml за целеви паразитни организми и 10<sup>5</sup> TCID<sub>50</sub>/ml за целеви вирусни организми.

В таблица 7 е даден списъкът на патогените, тествани в това проучване.

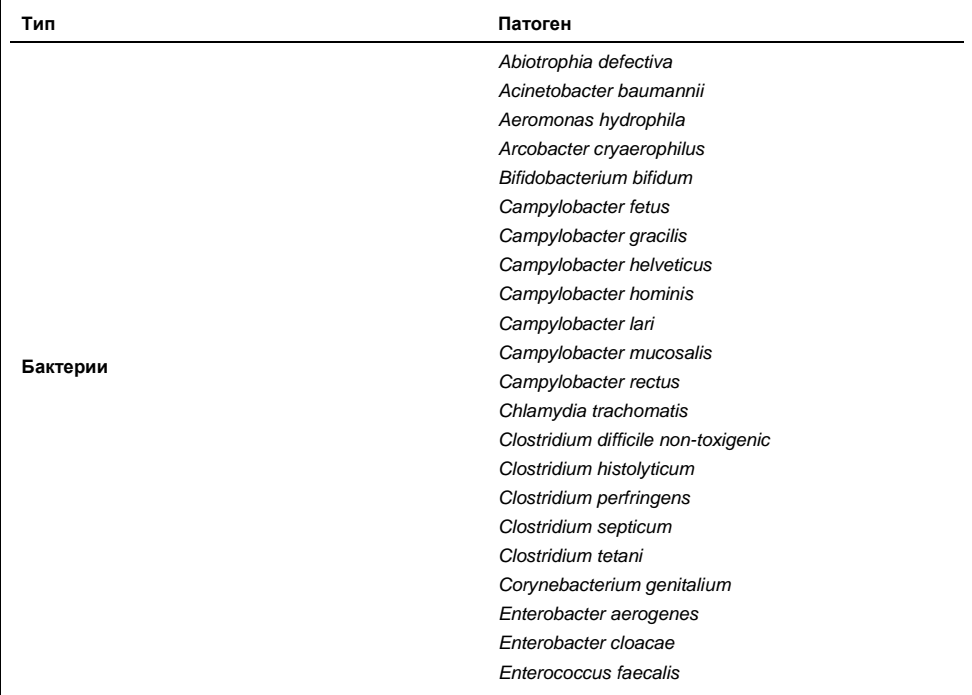

#### **Таблица 7. Списък на патогените, тествани за аналитична специфичност**

### **(Таблица 7, продължение)**

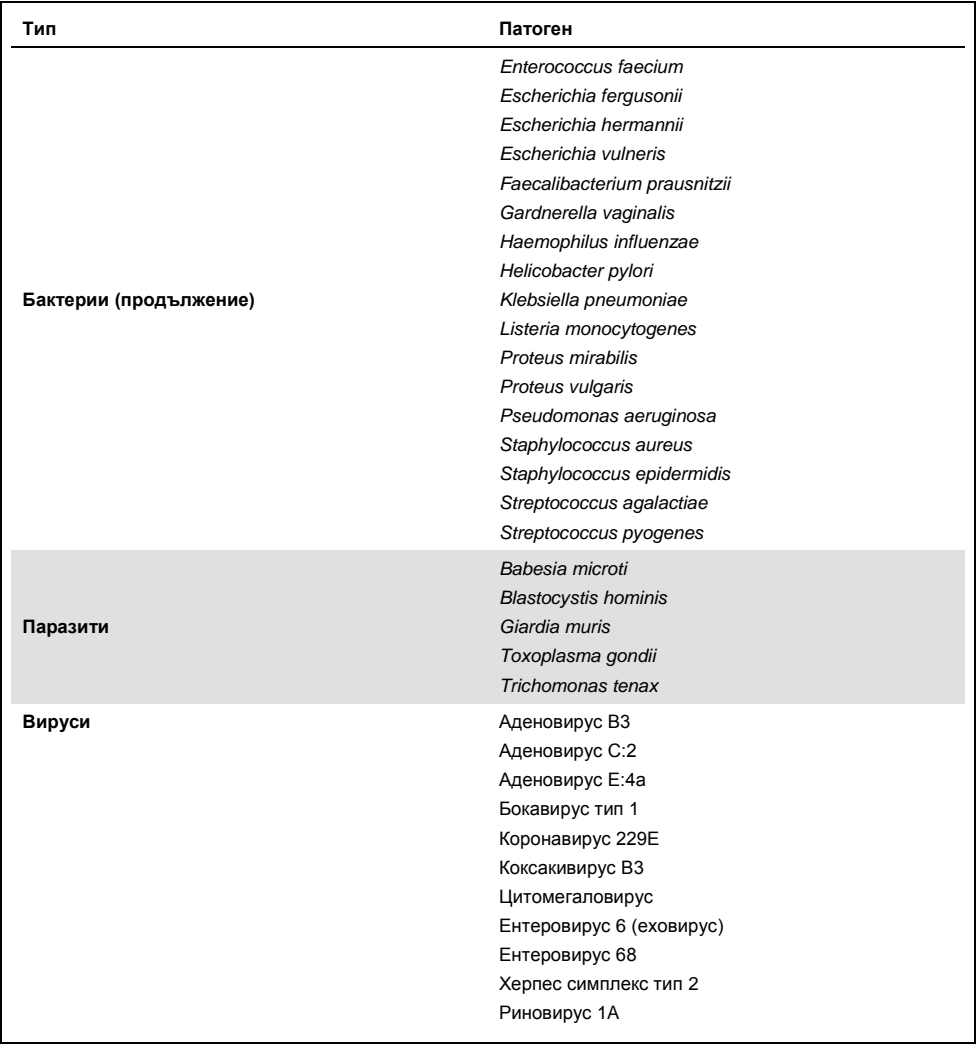

Наблюдавана е кръстосана реактивност за вариантите *Campylobacter spp.* (*C. coli*, *C. jejuni* и *C. upsaliensis*) спрямо *Campylobacter rectus* и*Campylobacter helveticus*.

Останалите тествани патогени дават отрицателен резултат и не е наблюдавана кръстосана реактивност за тестваните организми в QIAstat-Dx Gastrointestinal Panel.

Компютърен анализ (9) е извършен за всички варианти праймер/сонда в QIAstat-Dx Gastrointestinal Panel. Определено ниво на кръстосана реактивност със STEC *stx2* е прогнозирано чрез секвенционен анализ на щам *Citrobacter freundii* пренасящ подобни на шига токсини (5, 15–17).

# Инклузивност (аналитична реактивност)

Проведено е проучване на инклузивността с цел анализиране на откриването на редица щамове, представляващи генетичното разнообразие на всеки стомашночревен целеви организъм в панела ("щамове за оценка на инклузивността"). В проучването са включени щамове за оценка на инклузивността за всички аналити, характерни за видовете/типовете на различните организми. В таблица 8 е даден списъкът на гастроинтестиналните патогени, тествани в това проучване.

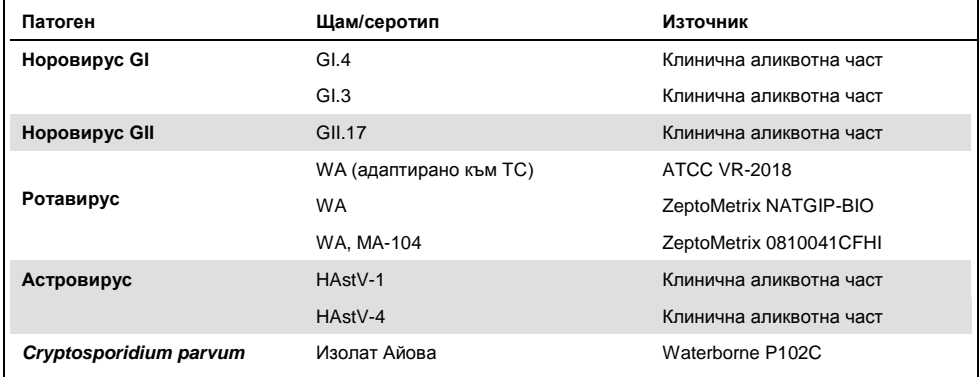

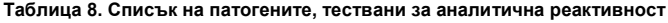

### **(Таблица 8, продължение)**

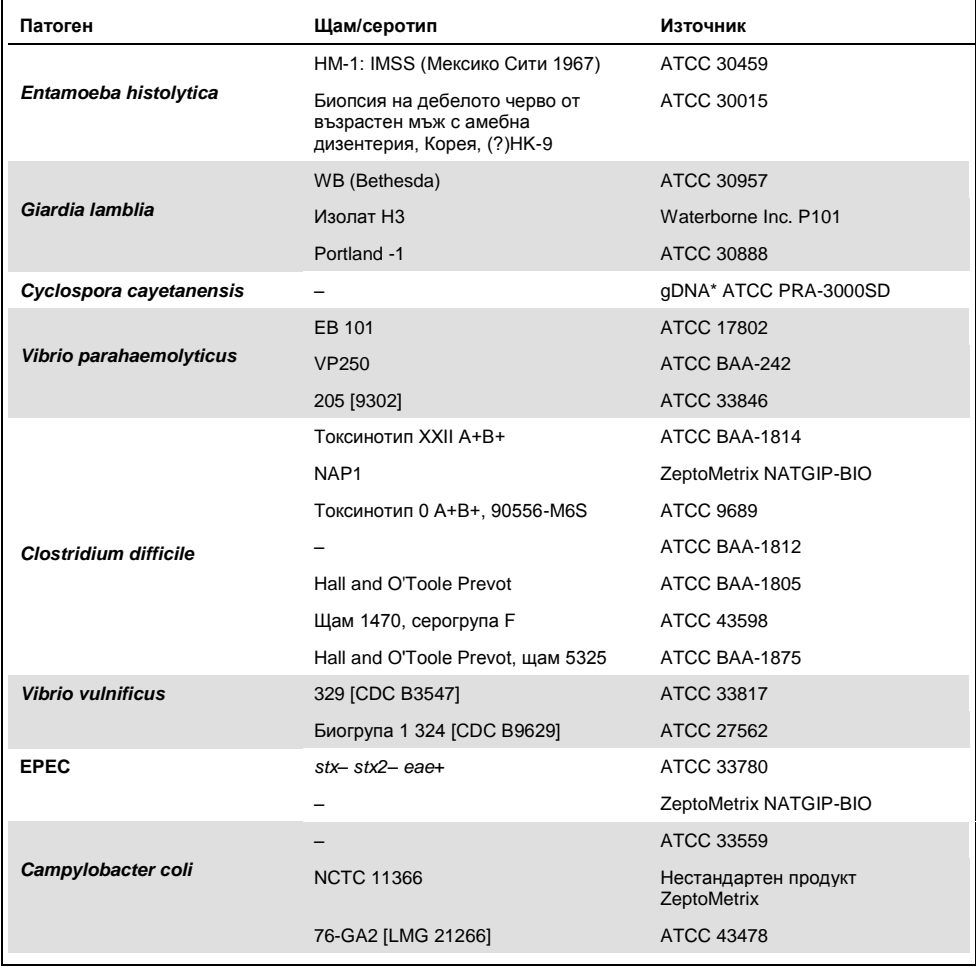

## **(Таблица 8, продължение)**

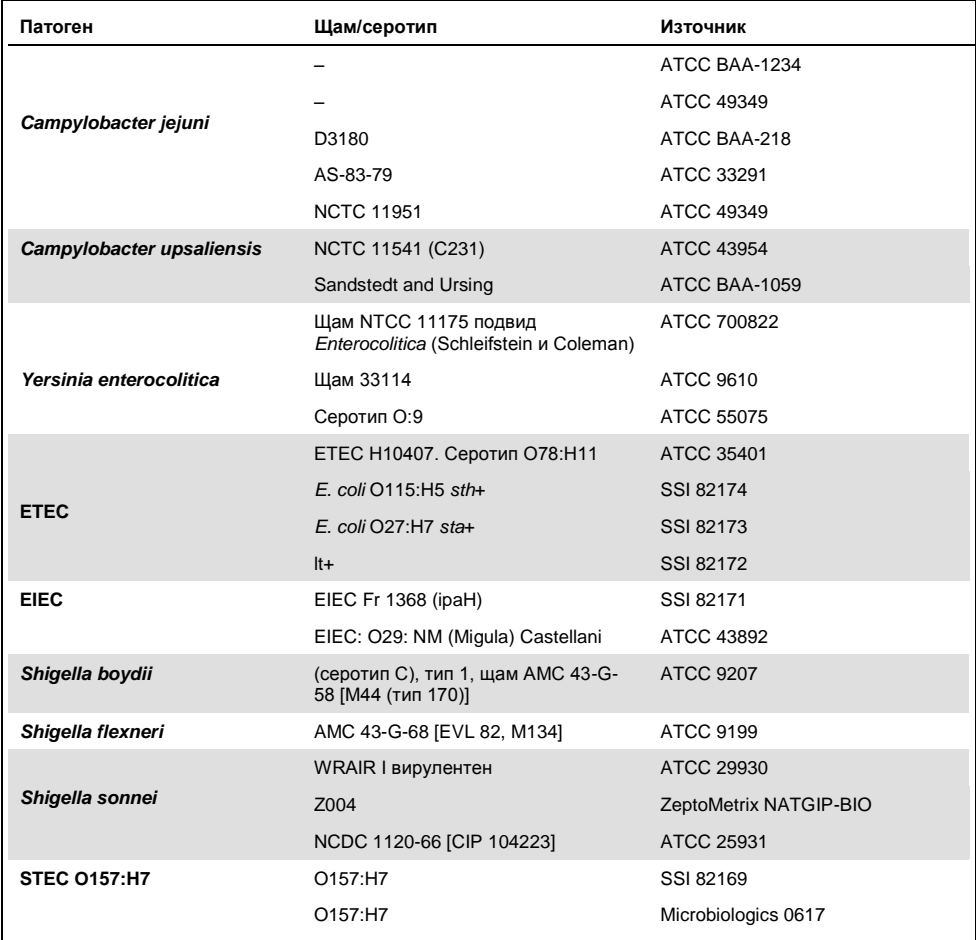

## **(Таблица 8, продължение)**

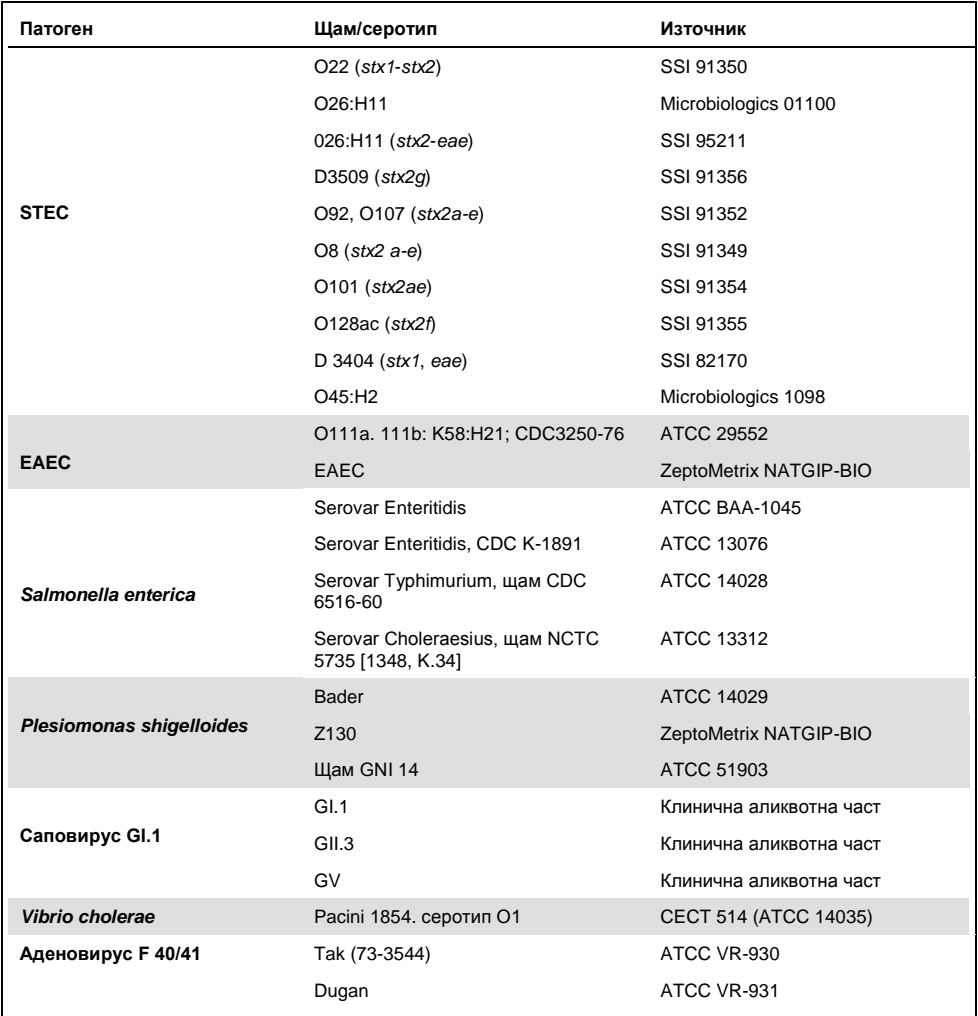

\* Количествена синтетична ДНК от *Cyclospora cayetanensis*.

Всички тествани патогени показват положителни резултати в тестваната концентрация.

# Коинфекции

Проведено е проучване за коинфекции за потвърждаване, че различни аналити от QIAstat-Dx Gastrointestinal Panel в една аликвотнa част от фекалии могат да се открият от QIAstat-Dx Gastrointestinal Panel.

В една аликвотнa част се комбинират високи и ниски концентрации на различни организми. Подборът на организмите е направен въз основа на тяхната релевантност, преваленс (1–4, 6–8, 10–14, 18, 19) и конфигурация на QIAstat-Dx Gastrointestinal Panel Cartridge (разпределение на целевите организми в различните реакционни камери).

Аналитите се внасят в симулиран матрикс на аликвотни части от фекалии (отрицателни аликвотни части от фекалии, ресуспендирани в транспортна среда Cary-Blair) с висока (50 пъти концентрацията на LoD) и ниска (5 пъти концентрацията на LoD) концентрация и се тестват в различни комбинации. В таблица 9 е дадена комбинацията от коинфекции, тествана в това проучване.

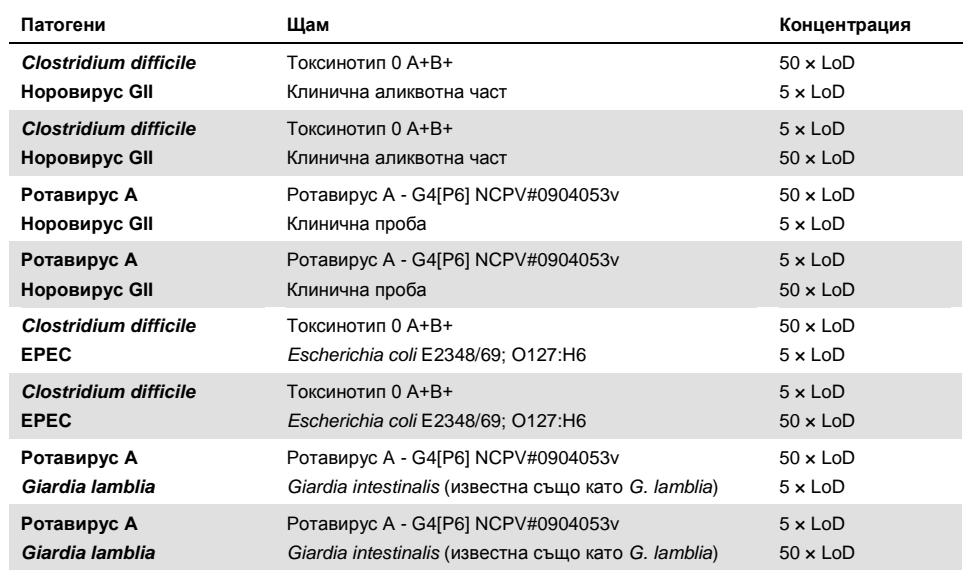

#### **Таблица 9. Списък на тестваните комбинации от коинфекции**

#### **(Таблица 9, продължение)**

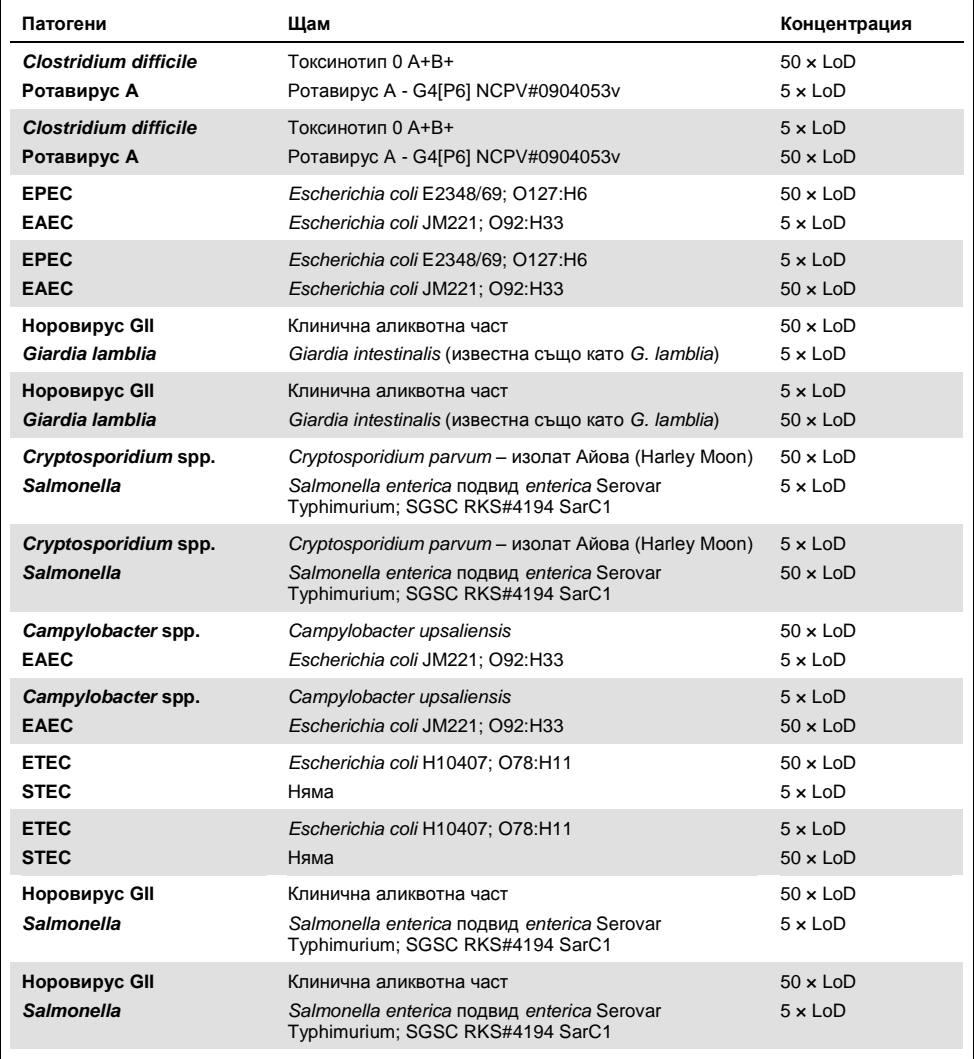

Всички тествани коинфекции дават положителен резултат за двата патогена, комбинирани във високи и ниски концентрации. Не се наблюдава отражение върху резултатите поради присъствие на коинфекции в аликвотнa част, тествана с QIAstat-Dx Gastrointestinal Panel.

## Интерфериращи вещества

Влиянието на потенциални интерфериращи вещества върху работните характеристики на QIAstat-Dx Gastrointestinal Panel е оценено в това проучване. Интерфериращите вещества включват ендогенни и екзогенни вещества, които естествено се срещат в стомашно-чревния тракт или е възможно да бъдат внесени в пробите от фекалии при вземането им.

За тестването на интерфериращи вещества се използват избрани аликвотни части, обхващащи всички гастроинтестинални патогени от панела. Интерфериращите вещества се внасят в избраните аликвотни части на ниво, прогнозирано да бъде над концентрацията на веществото, което е вероятно да бъде открито в действителни проби от фекалии. Избраните аликвотни части се тестват с и без добавяне на потенциално инхибиращото вещество за директно сравнение между аликвотните части. Освен това се внасят потенциално инхибиращи вещества в аликвотни части без патогени.

Нито едно от тестваните вещества не показва интерференция с вътрешната контрола или с патогените, включени в комбинираната аликвотнa част.

В таблица 10, 11 и 12 (на следващите страници) са дадени концентрациите на интерфериращите вещества, тествани за QIAstat-Dx Gastrointestinal Panel.

### **Таблица 10. Тествани ендогенни вещества**

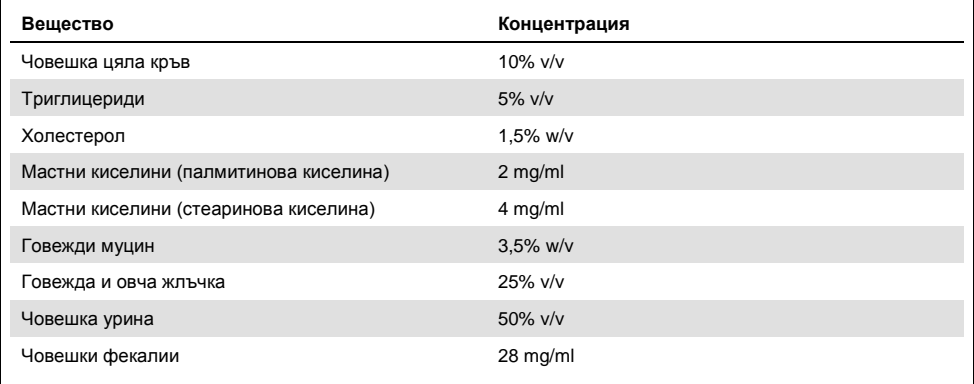

# **Таблица 11. Тествани конкурентни микроорганизми**

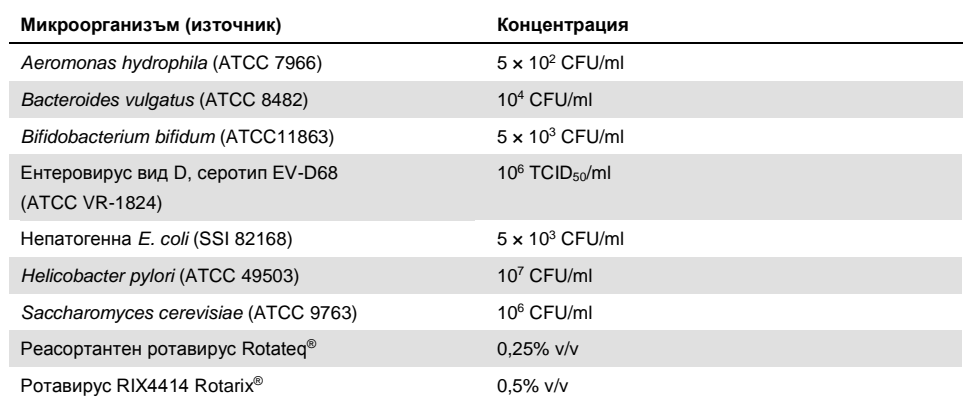

**Таблица 12. Тествани екзогенни вещества**

| Вещество                 | Концентрация          |
|--------------------------|-----------------------|
| Бацитрацин               | 250 U/ml              |
| Глицерин                 | 50% v/v               |
| Доксициклин              | $0,5$ mg/ml           |
| Хидрокортизон            | $0,3%$ w/v            |
| Нистатин                 | 10 000 USP единици/ml |
| Лоперамидов хидрохлорид  | 0,005 mg/ml           |
| Метронидазол             | 14 mg/ml              |
| Магнезиев хидроксид      | 1 mg/ml               |
| Напроксен натрий         | 10% v/v               |
| Минерално масло          | $2\%$ v/v             |
| Бисакодил                | $0,25$ mg/ml          |
| Фенилефринов хидрохлорид | 0,075% w/v            |
| Бисмутов субсалицилат    | $3,5$ mg/ml           |
| Натриев фосфат           | 5% w/v                |
| Калциев карбонат         | 5% w/v                |
| Ноноксинол-9             | 1,2% v/v              |
| Докузат натрий           | 2,5% w/v              |
| Белина                   | $0,2%$ v/v            |
| Етанол                   | $0,2%$ v/v            |

# Пренасяне

Проведено е проучване за пренасяне с цел оценяване на потенциалното възникване на кръстосано замърсяване между последователни изпълнения при използване на QIAstat-Dx Gastrointestinal Panel в QIAstat-Dx Analyzer 1.0.

Симулиран матрикс на аликвотни части от фекалии с редуване на високи положителни и отрицателни аликвотни части е тестван на един QIAstat-Dx Analyzer 1.0.

В QIAstat-Dx Gastrointestinal Panel не се наблюдава пренасяне между аликвотните части.

# Възпроизводимост

За доказване на възпроизводимостта на характеристиките на QIAstat-Dx Gastrointestinal Panel на QIAstat-Dx Analyzer 1.0, е тестван набор от избрани аликвотни части с аналити с ниска концентрация (3 × LoD и 1 × LoD) и отрицателни аликвотни части. Аликвотните части са тествани на повторения с различни партиди QIAstat-Dx Gastrointestinal Panel Cartridge и тестовете са изпълнени на различни апарати QIAstat-Dx Analyzer 1.0 от различни оператори в различни дни.

| Патоген                 | Щам                                                                  |
|-------------------------|----------------------------------------------------------------------|
| Ротавирус А             | WA (адаптирано към TC)                                               |
| Cryptosporidium parvum  | Изолат Айова                                                         |
| Vibrio parahaemolyticus | EB 101                                                               |
| Yersinia enterocolitica | Щам NTCC 11175 подвид <i>Enterocolitica</i> (Schleifstein и Coleman) |
| Salmonella enterica     | serovar Enteritidis                                                  |
| Саповирус GI.1          | Клинична аликвотна част                                              |
| Астровирус              | Клинична аликвотна част                                              |
| Giardia lamblia         | WB (Bethesda)                                                        |

**Таблица 13. Списък на гастроинтестиналните патогени, тествани за възпроизводимост на характеристиките**

# **(Таблица 13, продължение)**

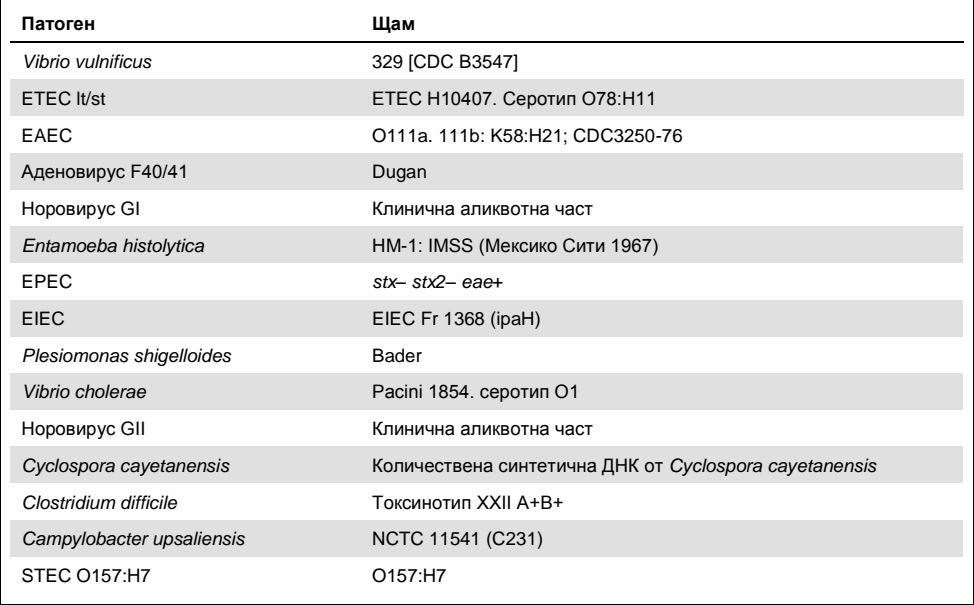

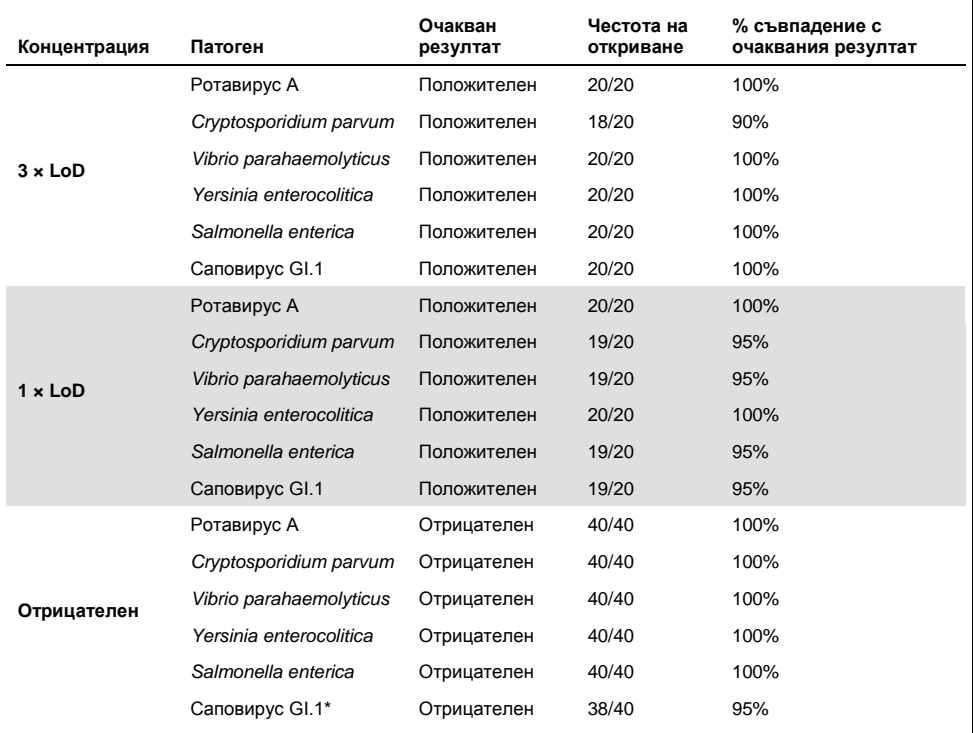

#### **Таблица 14. Обобщение на съвпадението на положителните и отрицателните резултати при тестването за възпроизводимост**

Известно е, че положителна за астровирус клинична аликвотна част, използвана в проучването за възпроизводимост, е слабо коинфектирана със саповирус, поради което в тази аликвотнa част се очакват леки амплификации за саповирус. Потенциална кръстосана реактивност е изключена за тази аликвотнa част според проучвания на ексклузивността (вижте страниц[а 53\)](#page-52-0).

## **(Таблица 14, продължение)**

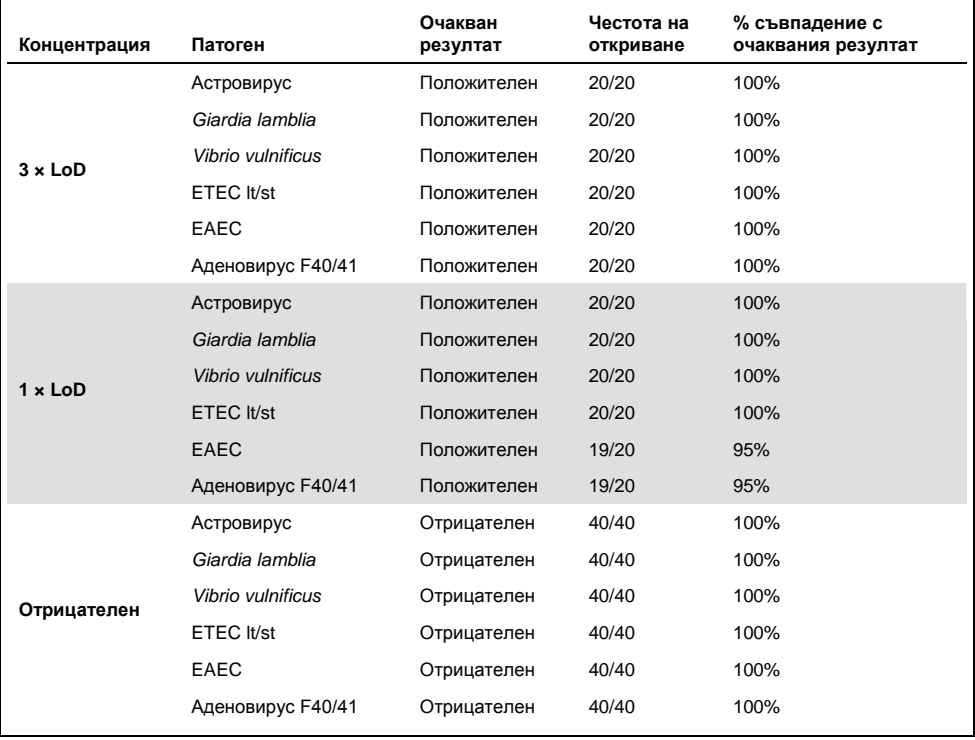

## **(Таблица 14, продължение)**

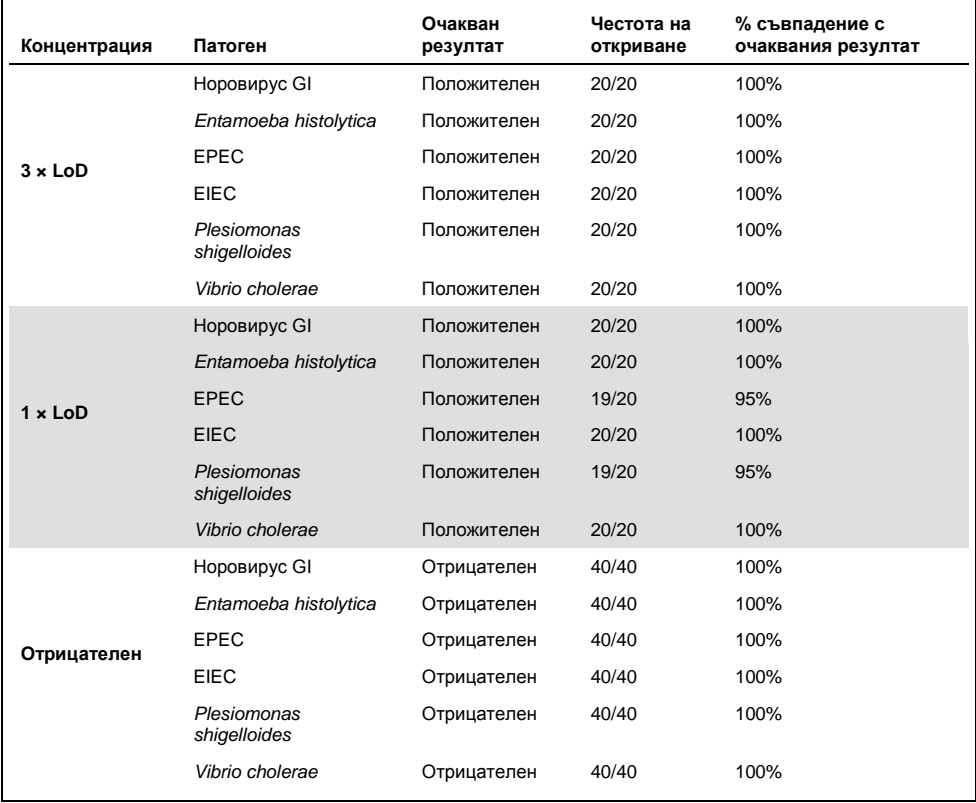

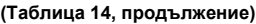

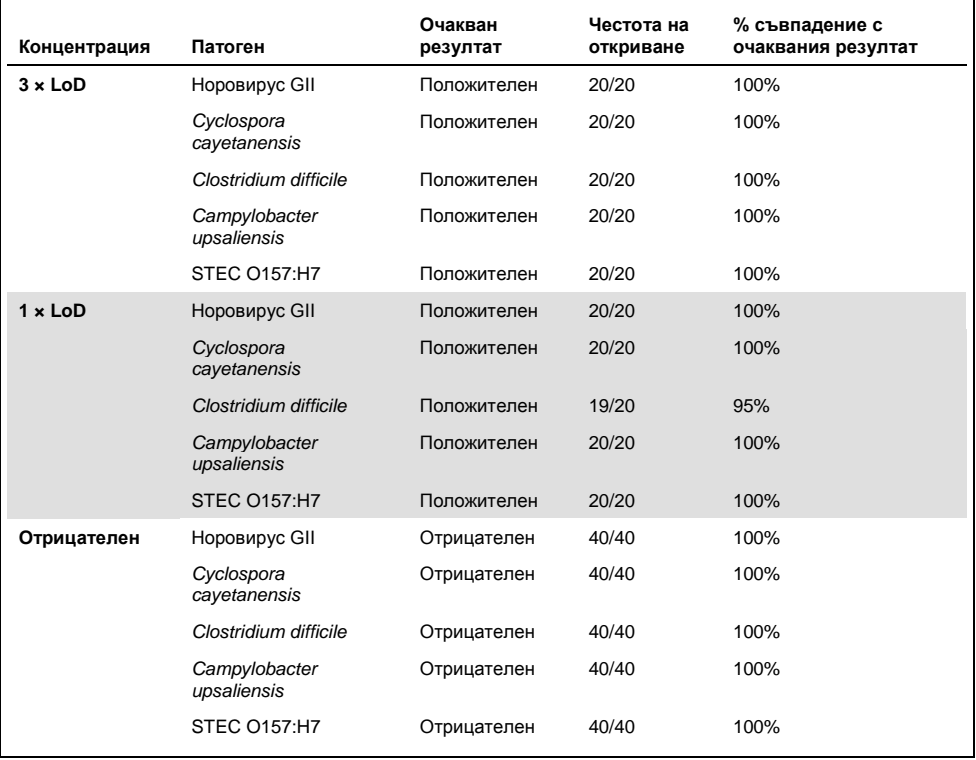

Всички тествани аликвотни части дават очаквания резултат (95–100% съвпадение), с изключение на *Cryptosporidium* spp. (открит в 90% от повторенията при концентрация 3 × LoD), което демонстрира възпроизводимост на характеристиките на QIAstat-Dx Gastrointestinal Panel.

Тестването за възпроизводимост демонстрира, че QIAstat-Dx Gastrointestinal Panel в QIAstat-Dx Analyzer 1.0 осигурява резултати от тестовете с висока възпроизводимост, когато са изпълнени тестове на едни и същи аликвотни части в различни дни и от различни оператори на различни апарати QIAstat-Dx Analyzer 1.0 и с различни партиди QIAstat-Dx Gastrointestinal Panel Cartridge.

### Стабилност на аликвотните части

Проведено е проучване за стабилност на аликвотните части с цел анализиране на условията за съхранение на клинични аликвотни части за тестване с QIAstat-Dx Gastrointestinal Panel. В симулиран матрикс на аликвотни части от фекалии (отрицателни аликвотни части, ресуспендирани в транспортна среда Copan Cary-Blair) се внася вирусен, бактериален или паразитен култивиран материал с ниска концентрация (например 3 × LoD). Аликвотните части се съхраняват при следните условия за тестване:

- ⚫ от 15 °C до 25 °C за 4 часа
- ⚫ от 2 °C до 8 °C за 3 дни
- ⚫ от –15 °C до –25 °C за 24 дни
- ⚫ от –70 °C до –80 °C за 24 дни

Всички патогени се откриват успешно при различните температури и продължителност на съхранение, което демонстрира, че аликвотните части са стабилни при посочените условия и продължителност на съхранение.

# Приложения

Приложение A: Инсталиране на файла с дефиницията за анализа

Файлът с дефиницията на анализа на QIAstat-Dx Gastrointestinal Panel трябва да бъде инсталиран на QIAstat-Dx Analyzer 1.0 преди тестването с QIAstat-Dx Gastrointestinal Panel Cartridge.

**Забележка**: Когато излезе нова версия на анализа QIAstat-Dx Gastrointestinal Panel, новият файл с дефиницията на анализа QIAstat-Dx Gastrointestinal Panel трябва да бъде инсталиран преди тестването.

**Забележка**: Файлове с дефиниции на анализи могат да се изтеглят от **www.qiagen.com**. Файлът с дефиницията на анализа (с разширение **.asy**) трябва да бъде записан на USB устройство, преди да се инсталира на QIAstat-Dx Analyzer 1.0. USB устройството трябва да бъде форматирано с файлова система FAT32.

За да импортирате нови анализи от USB устройството в QIAstat-Dx Analyzer 1.0, изпълнете следните стъпки:

- 1. Поставете USB устройството, съдържащо файла с дефиницията на анализа, в един от USB портовете на QIAstat-Dx Analyzer 1.0.
- 2. Натиснете бутона **Options** (Опции) и след това изберете **Assay Management**  (Управление на анализите). Екранът Assay Management (Управление на анализите) се показва в областта за съдържание на дисплея (фигура 23 на следващата страница).
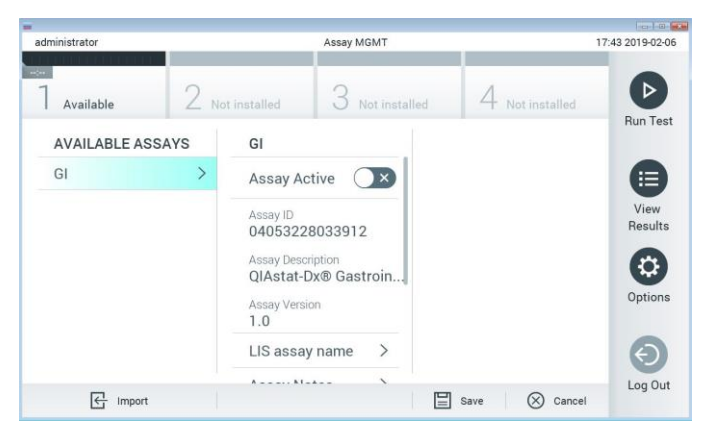

**Фигура 23. Екран Assay Management (Управление на анализите).**

- 3. Натиснете иконата **Import** (Импортиране) долу вляво на екрана.
- 4. Изберете файла, съответстващ на анализа за импортиране, от USB устройството.
- 5. Ще се покаже диалогов прозорец за потвърждаване на качването на файла.
- 6. Може да се покаже диалогов прозорец за заменяне на текущата версия с нова. Натиснете **yes** (да) за замяна.
- 7. Анализът става активен при избиране на **Assay Active** (Активен анализ) (фигура 24).

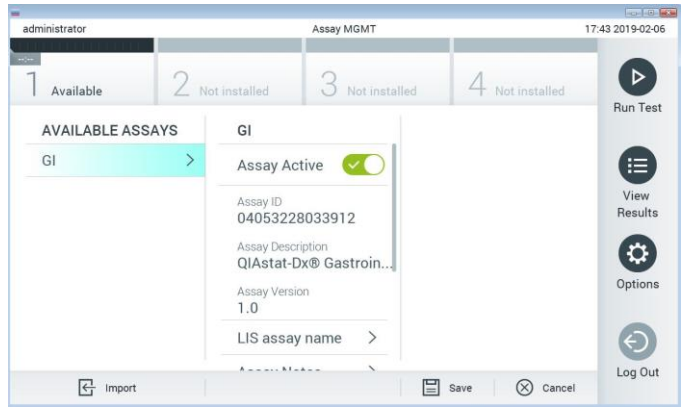

**Фигура 24. Активиране на анализа.**

8. Задайте активния анализ на потребителя с натискане на бутона **Options** (Опции) и след това на бутона **User Management** (Управление на потребителите). Изберете потребителя, който ще има право да изпълнява анализа. След това изберете Assign Assays (Задаване на анализи) от "User Options" (Опции за потребителя). Включете анализа и натиснете бутона **Save** (Запис) (фигура 25).

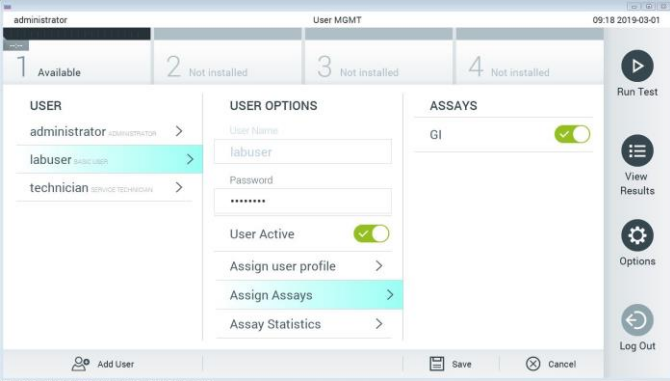

**Фигура 25. Задаване на активния анализ.**

#### Приложение B: Терминологичен речник

**Крива на амплификация**: Графично представяне на данните за амплификацията от мултиплексната RT-PCR в реално време.

**Аналитичен модул (АМ)**: Основният хардуерен модул на QIAstat-Dx Analyzer 1.0, отговарящ за изпълнението на тестове с QIAstat-Dx Gastrointestinal Panel Cartridge. Управлява се от оперативния модул. Към един оперативен модул може да се свържат няколко аналитични модула.

**QIAstat-Dx Analyzer 1.0**: QIAstat-Dx Analyzer 1.0 се състои от оперативен модул и аналитичен модул. Оперативният модул съдържа елементи, които осигуряват връзка с аналитичния модул, и позволяват на потребителя да работи с QIAstat-Dx Analyzer 1.0. Аналитичният модул съдържа хардуера и софтуера за тестване и анализ на аликвотните части.

**QIAstat-Dx Gastrointestinal Panel Cartridge**: Самостоятелно пластмасово изделие за еднократна употреба с всички предварително заредени реагенти, необходими за цялостно изпълнение на напълно автоматизирани молекулярни анализи за откриване на гастроинтестинални патогени.

**IFU**: Инструкции за употреба.

**Главен отвор**: В QIAstat-Dx Gastrointestinal Panel Cartridge – вход за аликвотни части в течна транспортна среда.

**Нуклеинови киселини**: Биополимери или малки биомолекули, съставени от нуклеотиди, които представляват мономери, изградени от три компонента: 5 въглеродна захар, фосфатна група и азотна база.

**Оперативен модул (OM)**: Специализираният хардуер на QIAstat-Dx Analyzer 1.0, осигуряващ потребителския интерфейс за 1–4 аналитични модула (АМ).

**PCR**: Полимеразна верижна реакция.

**RT**: Обратна транскрипция.

**Отвор** за **тампон**: В QIAstat-Dx Gastrointestinal Panel Cartridge – вход за сухи тампони. Отворът за тампон не се използва за анализа QIAstat-Dx Gastrointestinal Panel.

**Потребител**: Лице, което работи с QIAstat-Dx Analyzer 1.0/QIAstat-Dx Gastrointestinal Panel Cartridge по предназначение.

Приложение C: Освобождаване от гаранции

ОСВЕН ИЗЛОЖЕНАТА В РЕДА И УСЛОВИЯТА НА QIAGEN ЗА ПРОДАЖБА НА QIAstat-Dx Gastrointestinal Panel Cartridge, QIAGEN НЕ ПОЕМА НИКАКВА ОТГОВОРНОСТ И СЕ ОСВОБОЖДАВА ОТ ВСЯКА ИЗРИЧНА ИЛИ ПОДРАЗБИРАЩА СЕ ГАРАНЦИЯ ВЪВ ВРЪЗКА С УПОТРЕБАТА НА QIAstat-Dx Gastrointestinal Panel Cartridge, ВКЛЮЧИТЕЛНО ОТГОВОРНОСТ ИЛИ ГАРАНЦИИ ЗА ПРОДАВАЕМОСТ, ГОДНОСТ ЗА ОПРЕДЕЛЕНА ЦЕЛ ИЛИ НАРУШАВАНЕ НА ПАТЕНТ, АВТОРСКО ИЛИ ДРУГО ПРАВО ВЪРХУ ИНТЕЛЕКТУАЛНА СОБСТВЕНОСТ НАВСЯКЪДЕ ПО СВЕТА.

# Библиография

- 1. Bhavnani, D., Goldstick, J.E., Cevallos, W., Trueba, G., and Eisenberg, J.N. (2012) Synergistic effects between Rotavirus and coinfecting pathogens on diarrheal disease: evidence from a community-based study in northwestern Ecuador. Am J Epidemiol. **176**(5), 387–395.
- 2. Claas, E.C., Burnham C.A., Mazzulli, T., Templeton, K., and Topin, F. (2013) Performance of the xTAG® gastrointestinal pathogen panel, a multiplex molecular assay for simultaneous detection of bacterial, viral, and parasitic causes of infectious gastroenteritis. J Microbiol Biotechnol. **23**(7), 1041–1045.
- 3. de Graaf, H. et al. (2015) Co-infection as a confounder for the role of *Clostridium difficile* infection in children with diarrhoea: a summary of the literature. Eur J Clin Microbiol Infect Dis. **34**(7), 1281–1287.
- 4. Duong, V.T. et al. (2016) Evaluation of Luminex xTAG Gastrointestinal Pathogen Panel assay for detection of multiple diarrheal pathogens in fecal samples in Vietnam. J Clin Microbiol. **54**(4), 1094–1100.
- 5. Haque, Q.M., Sugiyama, A., Iwade, Y., Midorikawa, Y., and Yamauchi, T. (1996) Diarrheal and environmental isolates of *Aeromonas* spp. produce a toxin similar to Shiga-like toxin 1. Curr Microbiol. **32**, 239–245.
- 6. Fletcher, S.M., McLaws, ML., and Ellis, J.T. (2013) Prevalence of gastrointestinal pathogens in developed and developing countries: systematic review and metaanalysis. J Public Health Res. **2**(1), 42–53.
- 7. Khare, R. et al. (2014) Comparative evaluation of two commercial multiplex panels for detection of gastrointestinal pathogens by use of clinical stool specimens. J Clin Microbiol. **52**(10), 3667–3673.
- 8. Koh, H., Baek, S.Y., Shin, J.I., Chung, K.S., and Jee Y.M. (2008) Coinfection of viral agents in Korean children with acute watery diarrhea. J Korean Med Sci. **23**(6), 937– 940.
- 9. Kearse, M. et al. (2012) Geneious Basic: an integrated and extendable desktop software platform for the organization and analysis of sequence data. Bioinformatics. **28**(12), 1647–1649.
- 10. Krumkamp, R. et al. (2015) Gastrointestinal infections and diarrheal disease in Ghanaian infants and children: an outpatient case-control study. PLoS Negl Trop Dis. **9**(3), e0003568.
- 11. Lima, A.A.M. et al. (2017) Enteroaggregative *E. coli* subclinical infection and coinfections and impaired child growth in the MAL-ED cohort study. J Pediatr Gastroenterol Nutr. **66**(2), 325–333.
- 12. Mengelle, C. et al. (2013) Simultaneous detection of gastrointestinal pathogens with a multiplex Luminex-based molecular assay in stool samples from diarrhoeic patients. Clin Microbiol Infect. **19**(10), E458–465.
- 13. Moyo, S.J. et al. (2017) Comprehensive analysis of prevalence, epidemiologic characteristics, and clinical characteristics of monoinfection and coinfection in diarrheal diseases in children in Tanzania. Am J Epidemiol. **186**(9), 1074–1083.
- 14. Murphy, C.N., Fowler, R.C., Iwen, P.C., and Fey, P.D. (2017) Evaluation of the BioFire FilmArray Gastrointestinal Panel in a midwestern academic hospital. Eur J Clin Microbiol Infect Dis. **36**(4), 747–754.
- 15. O'Brien, A.D. and Holmes, R.K. (1987) Shiga and Shiga-like toxins. Microbiol Rev. **51**, 206–220.
- 16. Paton, A.W. and Paton, J.C. (1996) *Enterobacter cloacae* producing a Shiga-like toxin II-related cytotoxin associated with a case of hemolytic uremic syndrome. J Clin Microbiol. **34**, 463–465.
- 17. Schmidt, H., Montag, M., Bockemühl, J., Heesemann, J., and Karch, H. (1993) Shigalike toxin II-related cytotoxins in *Citrobacter freundii* strains from humans and beef samples. Infect Immun. **61**, 534–543.
- 18. Varela, G. et al. (2015) Enteropathogens associated with acute diarrhea in children from households with high socioeconomic level in Uruguay. International Journal of Microbiology. **2015**, Article ID 592953, 8 pages.

19. Vocale, C. et al. (2015) Comparative evaluation of the new xTAG GPP multiplex assay in the laboratory diagnosis of acute gastroenteritis. Clinical assessment and potential application from a multicentre Italian study. Int J Infect Dis. **34**, 33–37.

### Символи

В таблицата по-долу са описани символите, използвани върху етикетите или в настоящия документ.

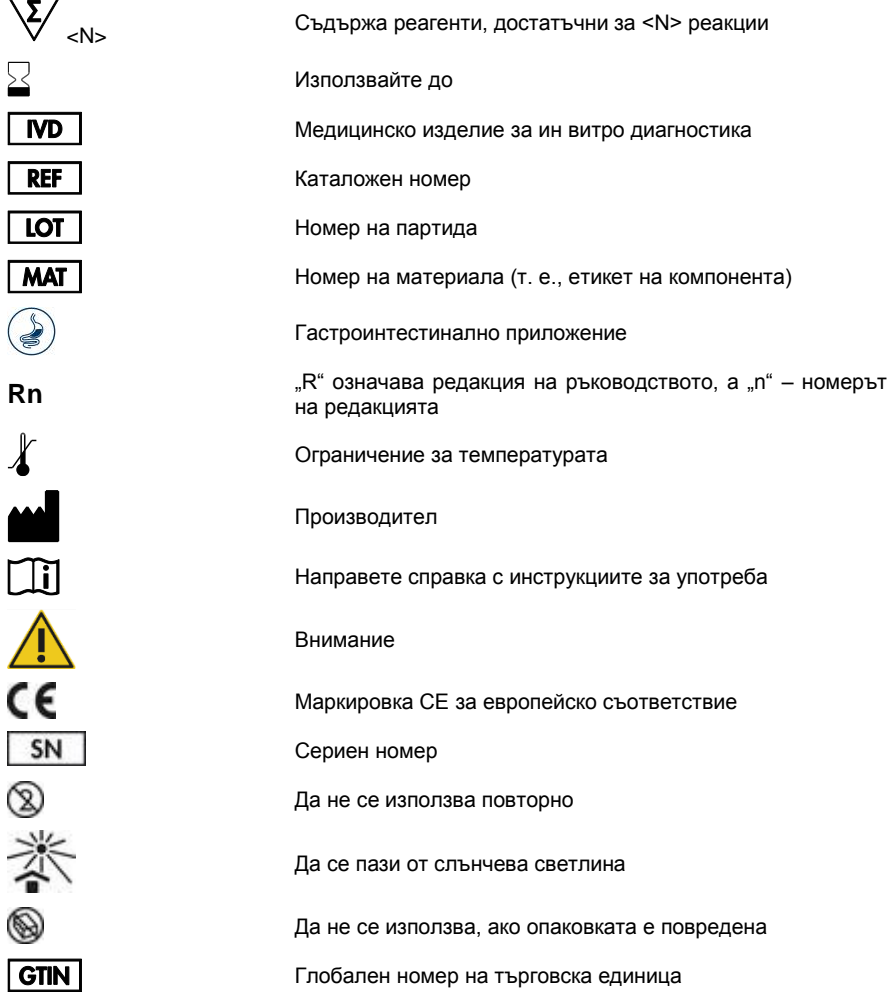

#### Информация за поръчки

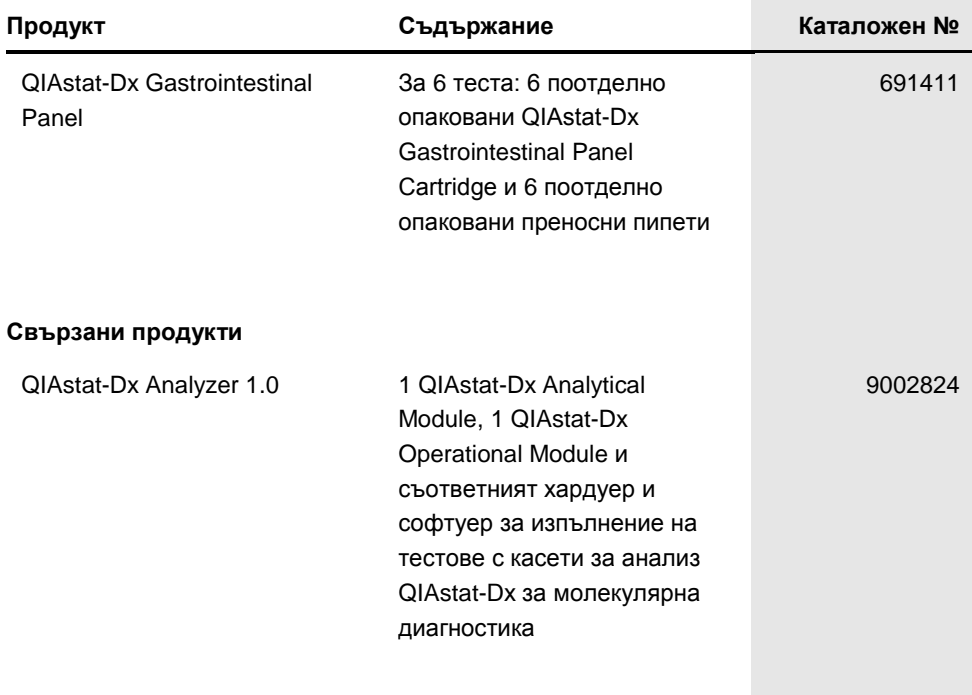

За актуална информация относно лицензирането и заявления за освобождаване от отговорност за конкретни продукти вижте съответния наръчник или ръководство за потребителя на набора QIAGEN. Ръководствата и наръчниците за потребителя на набора QIAGEN са достъпни на адрес **www.qiagen.com** или могат да бъдат заявени от "Техническо обслужване" на QIAGEN или местния дистрибутор.

## Хронология на редакциите на документа

#### **Хронология на редакциите на документа**

Редакция 1 HB-2641-001 04/2019

Първа редакция.

Тази страница умишлено е оставена празна

Тази страница умишлено е оставена празна

Тази страница умишлено е оставена празна

Търговски марки: QIAGEN®, Sample to Insight®, QIAstat-Dx®, DiagCORE® (QIAGEN Group); ACGIH® (American Conference of Government Industrial Hygienists, Inc.); Copan® (Copan Italia S.P.A.); Clinical and Laboratory Standards Institute® (Clinical Laboratory and Standards Institute, Inc.); OSHA® (Occupational Safety and<br>Health Administration, U.S. Dept. of Labor); FilmArray® (Microbiologics, Inc.); Allplex® (Seegene, Inc.); ATCC® (American Type Culture Collection); Rotarix® (GlaxoSmithKline Biologicals S.A.); xTag® (Luminex<br>Corporation); Rotateq® (Merck & Co., Inc.); Waterborne® (Special Patho Регистрираните имена, търговските марки и пр., използвани в настоящия документ, дори ако не са изрично обозначени като такива, не се считат за незащитени от закона.

#### **Ограничено лицензно споразумение за QIAstat-Dx Gastrointestinal Panel**

Използването на продукта означава, че закупилите или използващите продукта лица приемат следните условия:

- 1. Този продукт може да се използва единствено в съответствие с протоколите, предоставени с продукта и настоящото ръководство, както и само с компонентите, включени в набора. QIAGEN не предоставя лиценз във връзка с никоя своя интелектуална собственост за използване или включване на приложените компоненти в този набор с компоненти, които не са включени в него, с изключение на описаните в протоколите, предоставени с продукта, ръководството и допълнителните протоколи, които можете да намерите на www.qiagen.com. Някои от тези допълнителни протоколи са предоставени от потребители на QIAGEN за потребители на QIAGEN. Тези протоколи не са щателно тествани или оптимизирани от QIAGEN. QIAGEN не предоставя гаранция за тях и не декларира, че те не нарушават правата на трети лица.
- 2. Освен изрично посочените лицензи QIAGEN не дава никаква гаранция, че този набор и/или начините на неговото използване не нарушават права на трети лица.
- 3. Този набор и неговите компоненти са лицензирани за еднократна употреба и не могат да се използват повторно, регенерират или препродават.
- 4. QIAGEN изрично се освобождава от всички други лицензи, изрични или подразбиращи се, с изключение на изрично заявените.
- 5. Купувачът и потребителят на набора дават съгласие да не предприемат или позволяват на други лица да предприемат действия, които могат да доведат до или да улеснят някое от действията, забранени по-горе. QIAGEN може да приложи забраните в настоящото Ограничено лицензно споразумение във всеки съд и ще възстанови всичките си разходи за разследване и съдебни разходи, включително адвокатски хонорари, при всяко действие за прилагане на Ограниченото лицензно споразумение или някое от правата върху интелектуална собственост, свързани с набора и/или неговите компоненти.

Актуалните условия на лиценза ще намерите на www.qiagen.com.

HB-2641-001 R1 04/2019 © 2019 QIAGEN, всички права запазени.

За поръчки **www.qiagen.com/shop** | Техническа поддръжка **support.qiagen.com** | Уебсайт **www.qiagen.com**